### **Основы геостатистики что такое геостатистика?**

**• Геостатистика –** это раздел прикладной статистики, с акцентом на геологический контекст данных и на пространственные отношения между данными

**• Геостатистические навыки** являются важной частью управления коллекторских свойств, так как позволяют оптимизировать время и ресурсы

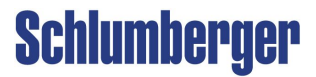

**Почему используют Геостатистику при моделировании?**

- Малое количество непосредственных наблюдений
- Пространственное отношение переменных и их корреляция
- Описывает неоднородность коллектора
- Обеспечивает последовательное распространение 3D модели
- Систематический подход описания и управления неопределенности коллектора

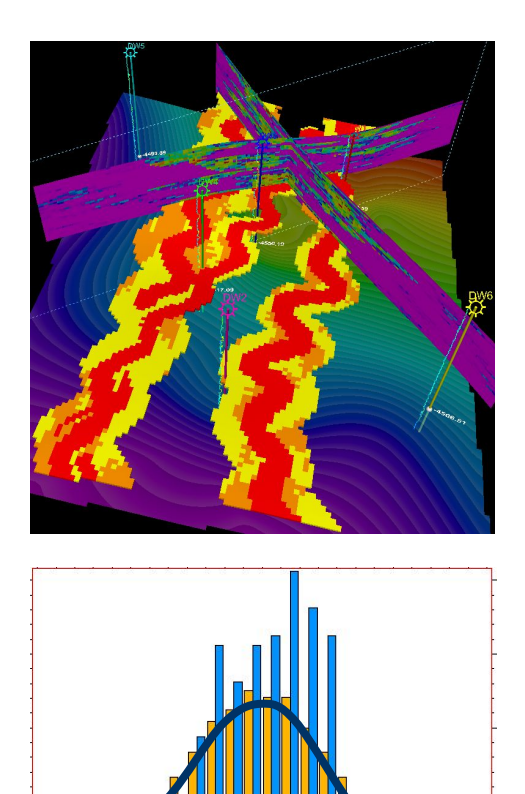

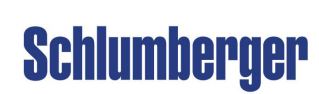

### **Основы статистики Определения**

**Вероятность -** описывает **вероятность**  события.(Измеряется в процентах).

**Дисперсия -** величина, показывающая, на сколько **отличны** представители совокупности друг от друга. (Измеряется в тех же единицах, что и представители совокупности).

**Корреляция -** мера **зависимости** двух совокупностей. (Измеряется в процентах).

**Анизотропия -** характеристика отображающая зависимость параметров распределения от **направления**. (Измеряется азимут и степень неоднородности).

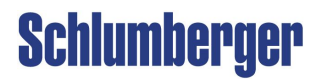

### **Основы статистики Определения**

**Стационарность** – это предположение, делающееся исходя из **характеристик свойства**, анализируемых с помощью геостатистических инструментов.

Практически это означает, что общее **среднее** свойства (например, средняя пористость) является **константой** и **различия** от этого среднего составляют небольшие **локальные изменения**.

Эта идея заложена в Геостатистические алгоритмы и связана со **Стандартным Нормальным отклонением**  (через **Преобразование к нормальному распределению**)

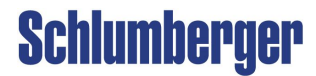

### **Основы статистики Функция расперделения вероятностей (PDF)**

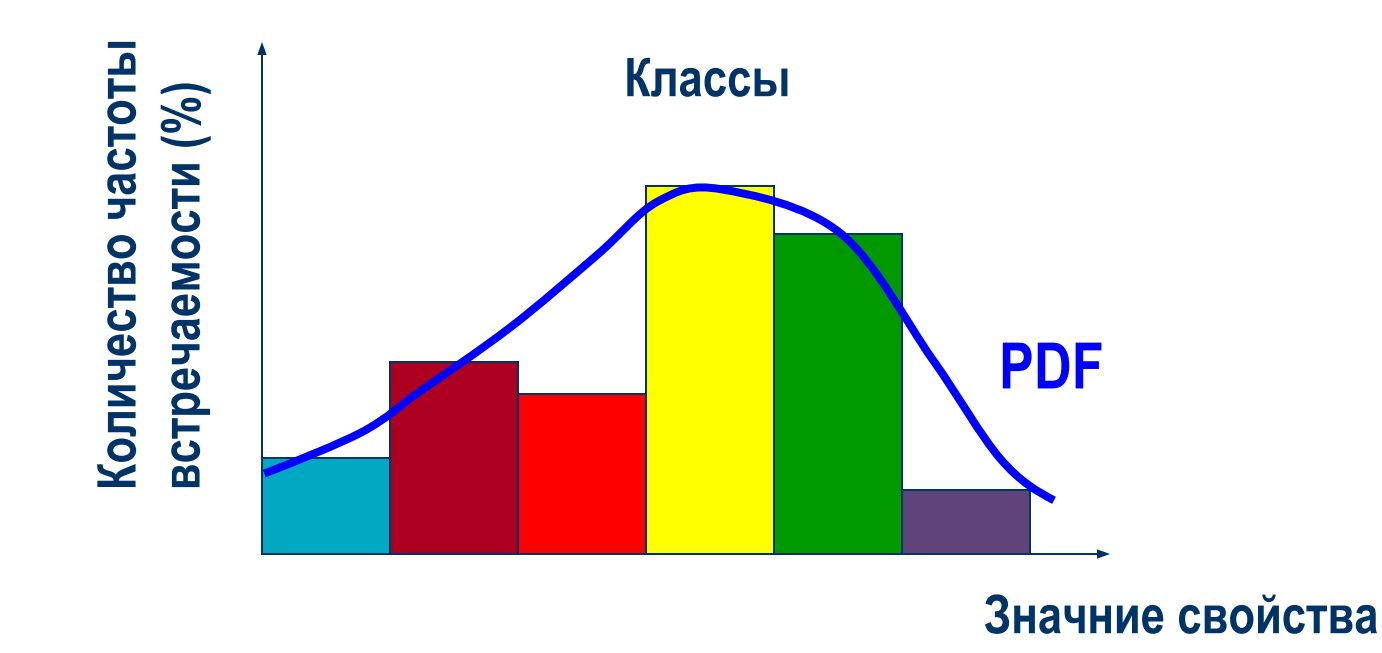

#### **Гистограмма это графическое представление расперделения вероятности выбранной переменной**

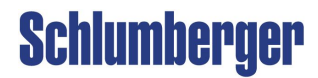

### **Основы статистики Кумулятивная функция распределения (CDF)**

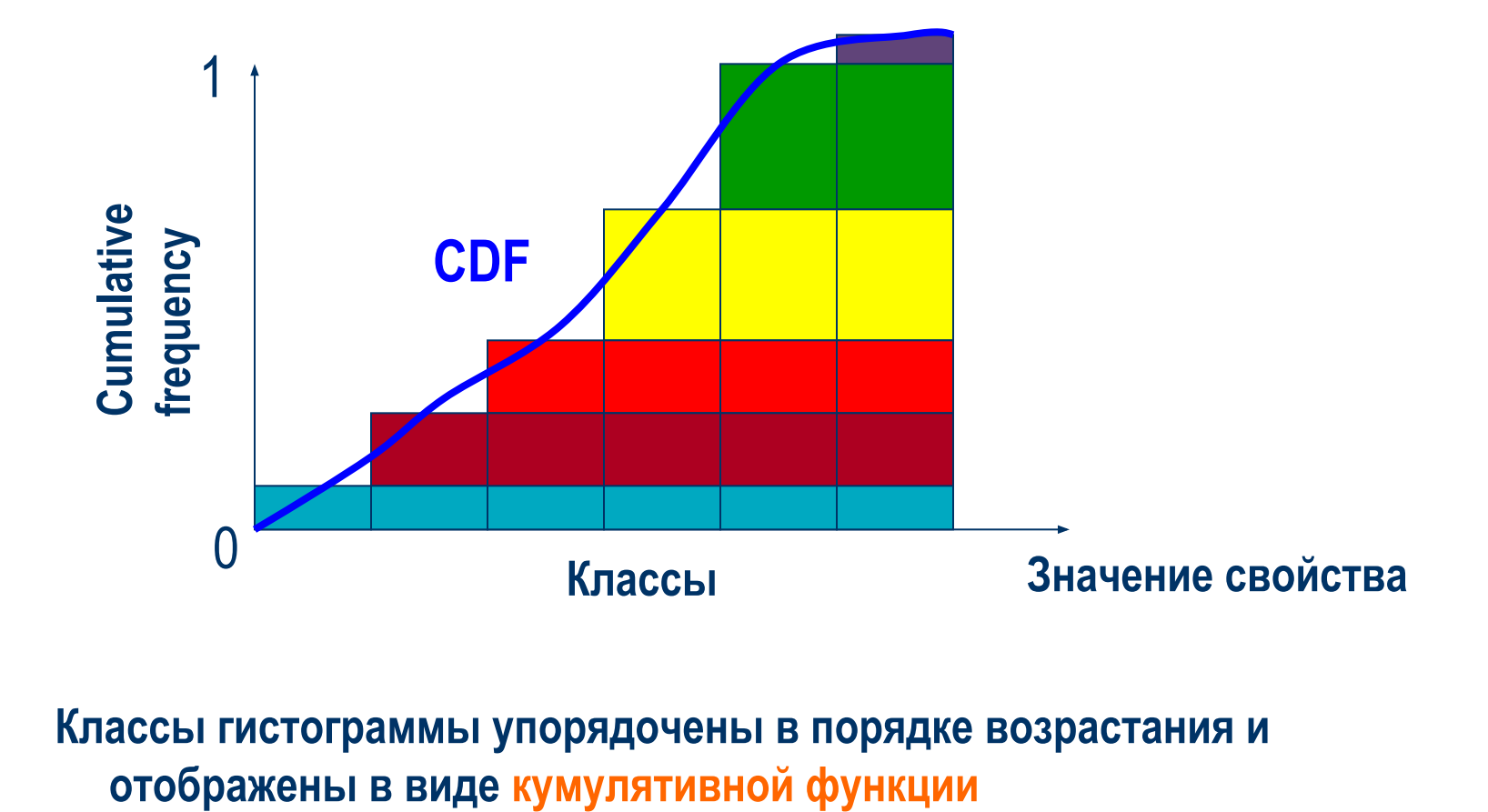

 **Классы гистограммы упорядочены в порядке возрастания и** 

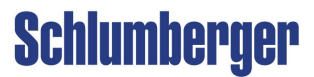

### **Основы статистики PDF и CDF в Petrel (Гистограммы)**

#### **Гистограмма и CDF в окне Histogram**

- 1. Откройте окно **Histogram**
- 2. Выберите **свойство** для отображения
- 3. Выберите иконку **Show cdf curve**
- 4. Используйте фильтры, если необходимо

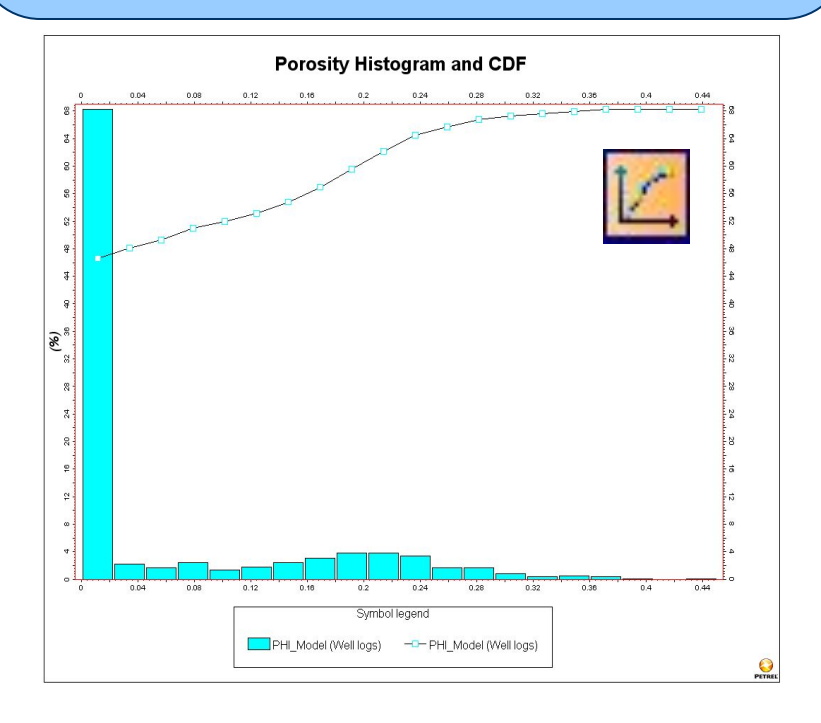

#### **Гистограмма в настройках объекта**

- 1. Откройте окно **Settings** для объекта
- 2. Перейдите на закладку **Histogram**
- 3. Используйте фильтры и интервалы/инкременты, если необходимо

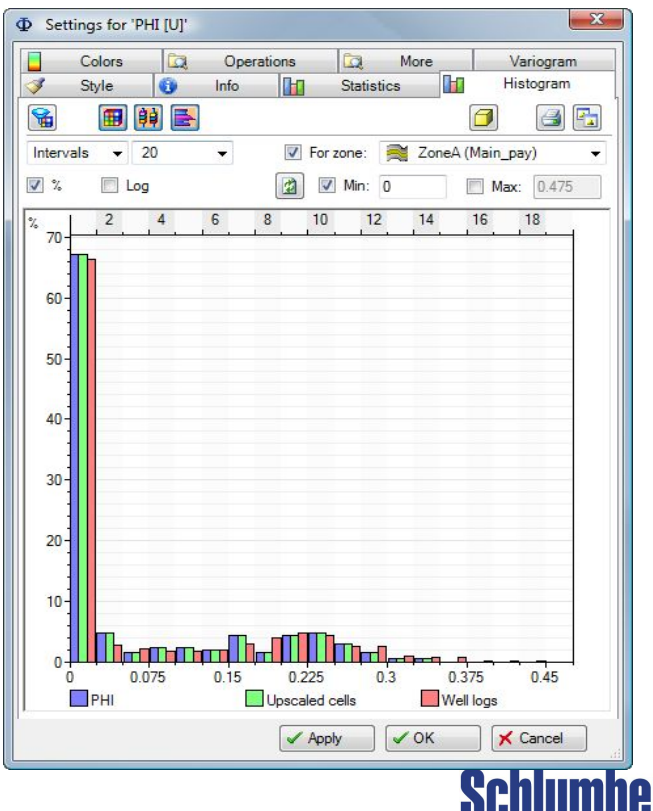

### **Основы статистики Теоритические распределения**

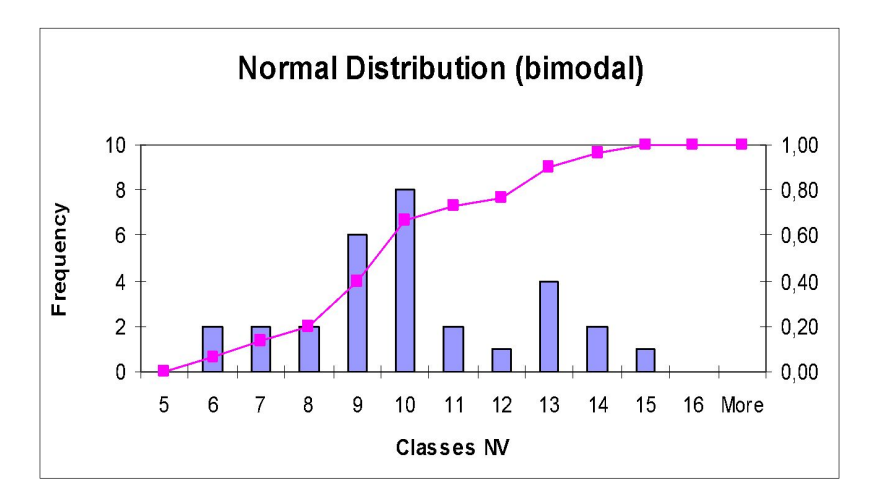

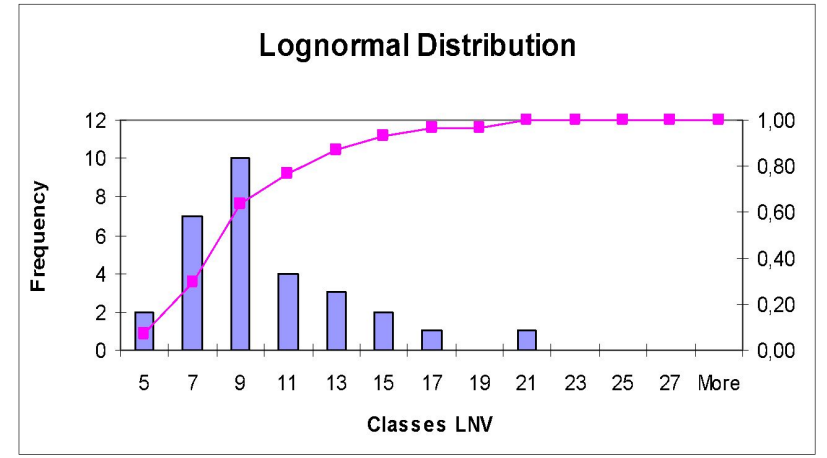

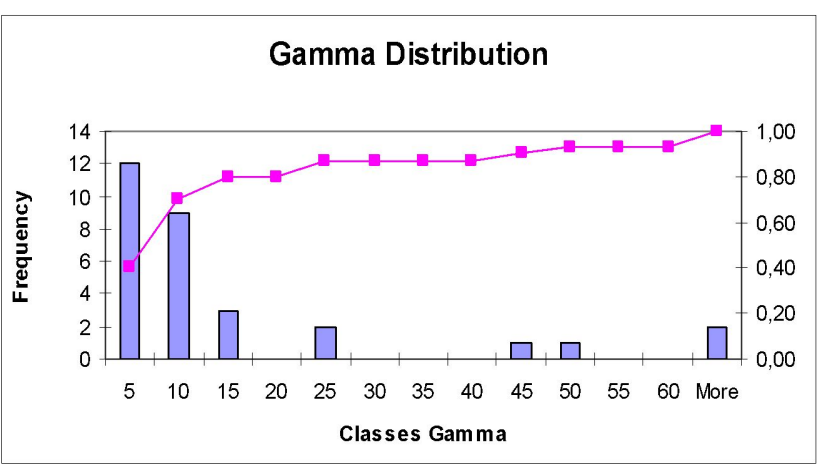

**Гистограмма** – графический помощник для нахождения формы распределения (нормальное, логонормальное или гамма) **Распределения** различаются **формами** и **параметрами**

**Форма кривой CDF** зависит от формы гистограммы

### **Schlumberger**

### **Основы статистики Нормальное распределение**

**Выражение для** 

**распределения**

**Нормального** 

**Математическое ожидание:**

 $\frac{(x-\mu)^2}{2\sigma^2}$ • Описывает **локализацию** распределения

#### **Дисперсия**:

- **Разброс** (срдне квадратичное расстояние) данных от ожидаемой величины (Среднее)
- **Единица** = квадрат от исходных данных

**Стандартное отклонение**:

- •Квадратный корень из дисперсии (положительный)
- **Единица**= та же величина, что и у

**Нормальное распределение** переменной создает **Симметричную форму**. Это обеспечивает последовательное использование в математических алгоритмах, но может быть чувствительно к выбросам.

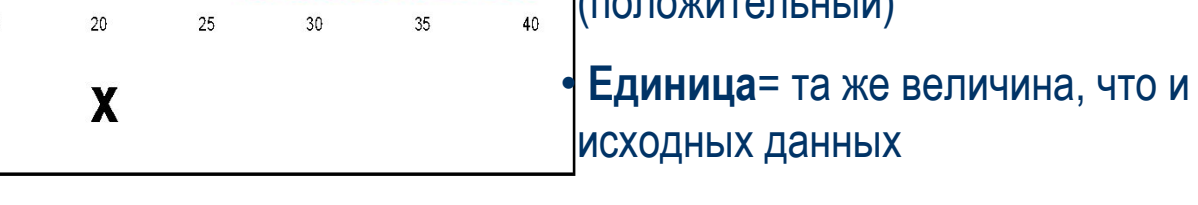

#### Probability of a Normal Distribution with Mean=20 and Std dev=5 (blue) and Std dev=2 (red)

 $p(x; \mu, \sigma) = \frac{1}{\sigma \sqrt{2\pi}} e^{-\frac{1}{2\sigma^2}}$ 

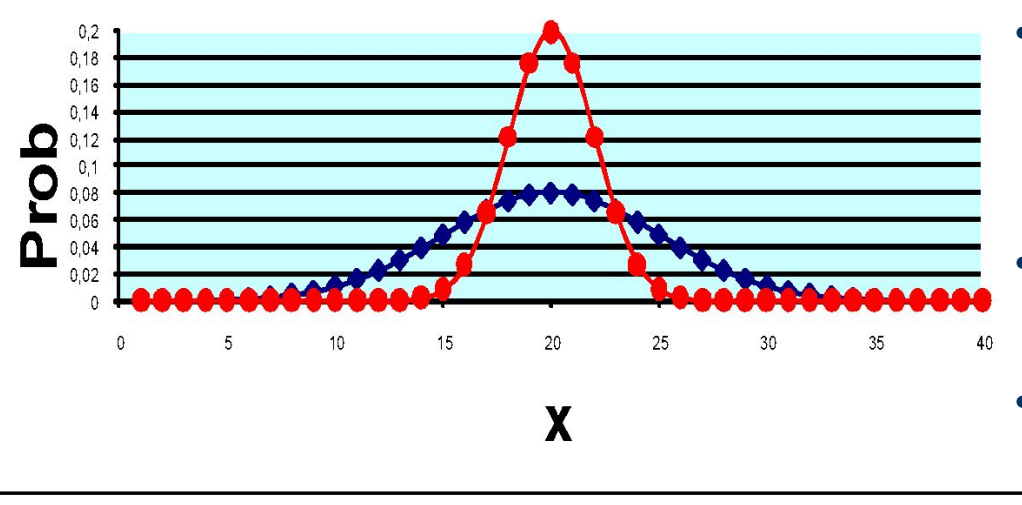

 **Преобразование к нормальному распределению**

$$
p(x; \mu, \sigma) = \frac{1}{\sigma \sqrt{2\pi}} e^{-\left(\frac{(x-\mu)^2}{2\sigma^2}\right)} - \cdots > p(x; 0, 1) = \frac{1}{\sqrt{2\pi}} e^{-\left(\frac{x}{2}\right)^2}
$$

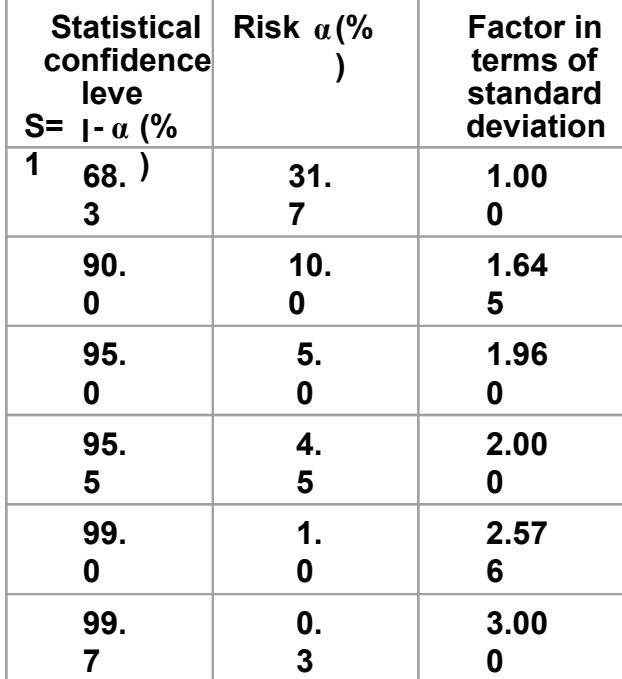

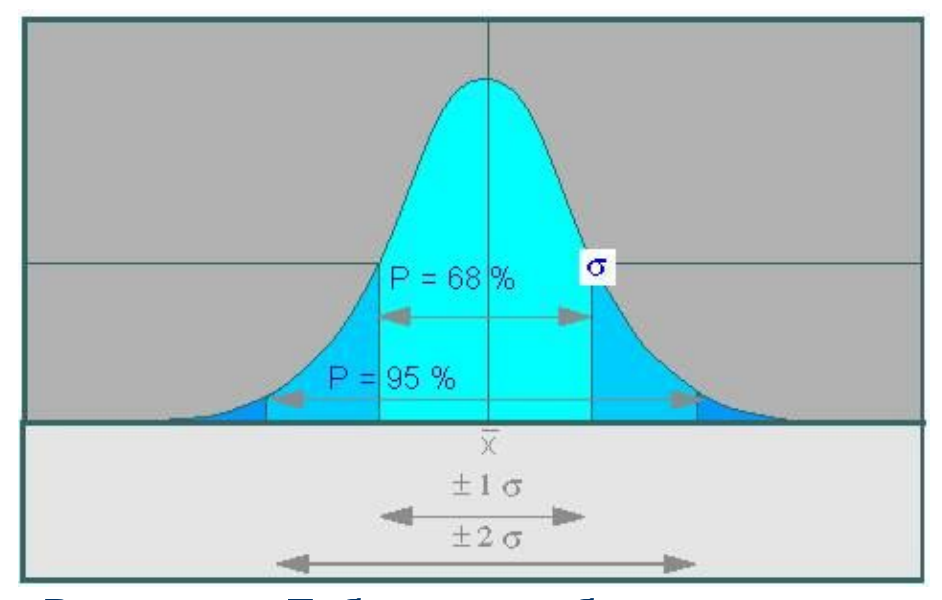

**Результат**: Tаблица преобразования в обоих направлениях; данные преобразованы к **Стандартному**  Нормальному распределению **Schlumberger** 

### **Основы статистики Преобразование к нормальному распределению**

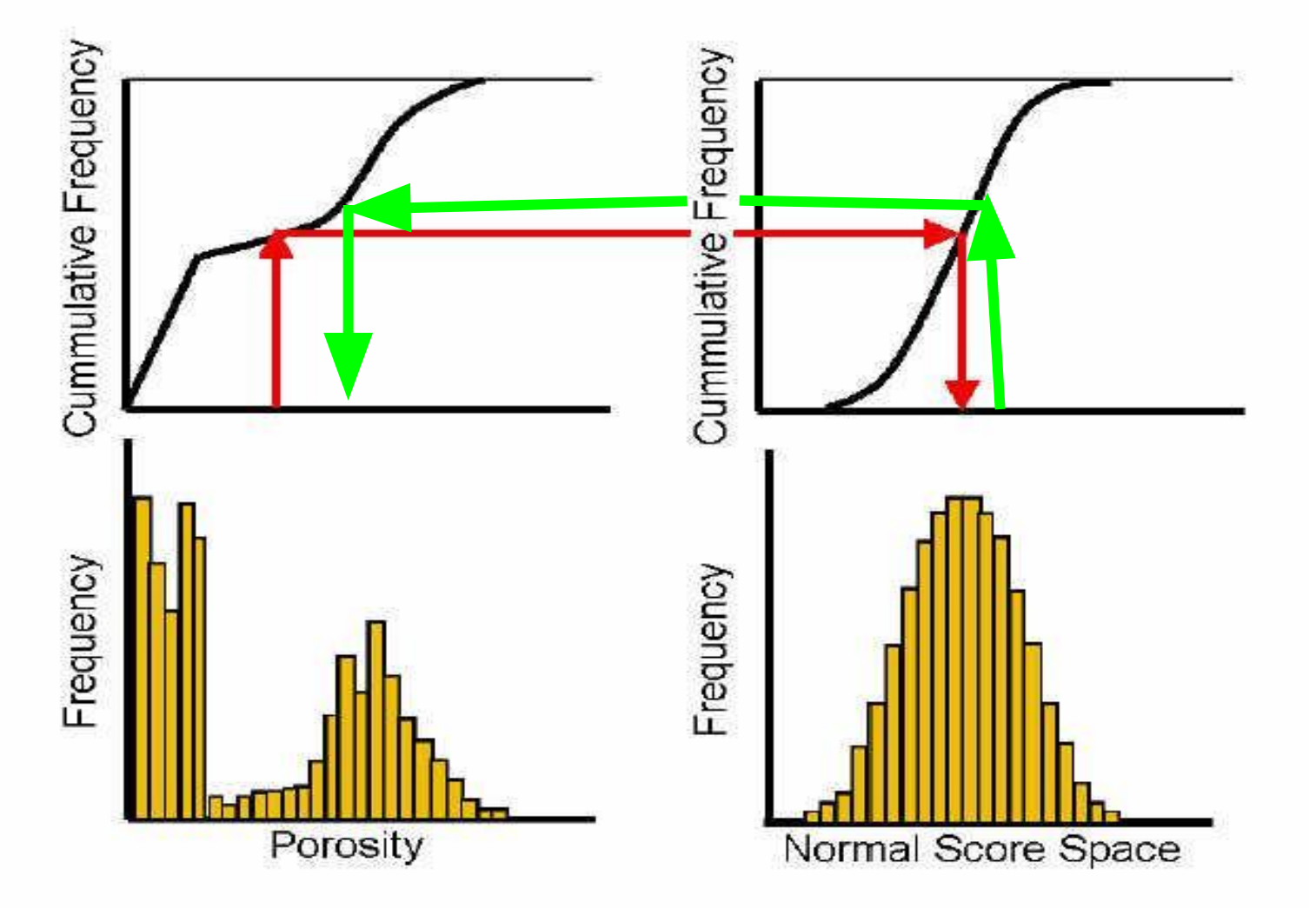

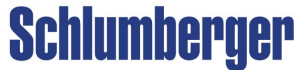

### **Основы статистики График зависимости и корреляция**

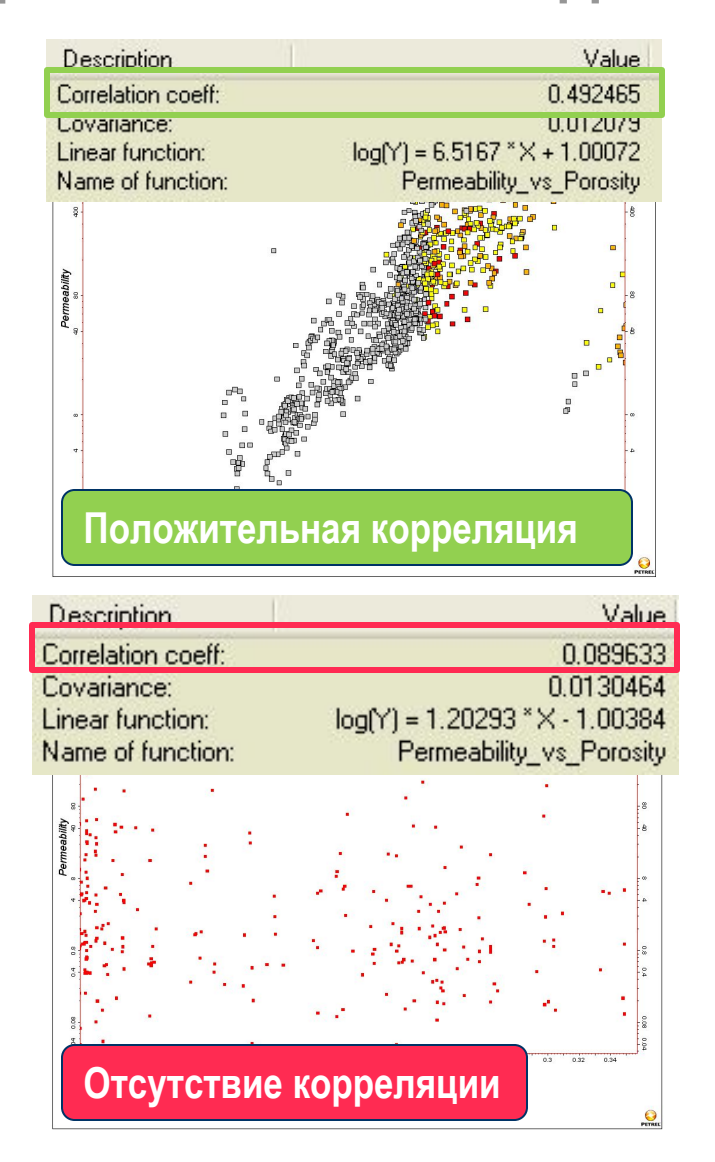

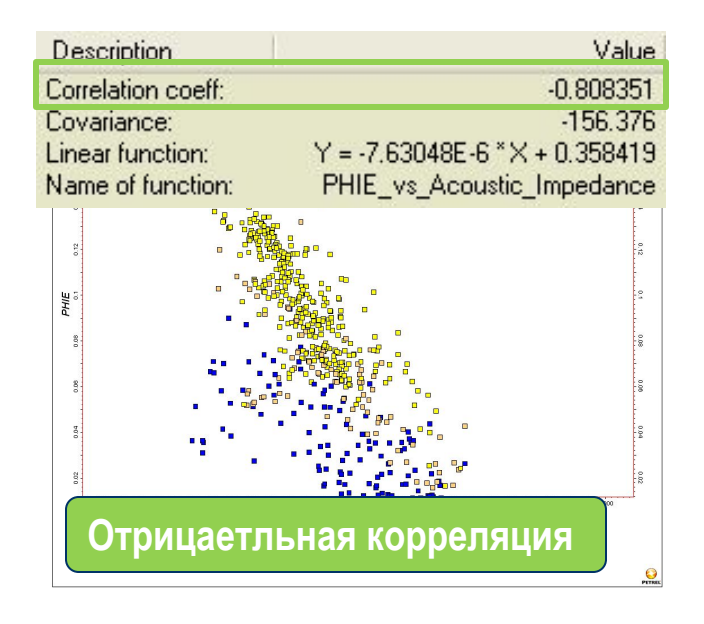

#### **График зависимости**

- Отображает значения двух переменных в одной и той же точке
- Показывает **Стапень Корреляции** (от -1 до 1)

### **Schlumberger**

### **Основы статистики Анализ Корреляции в Petrel (Функция окно)**

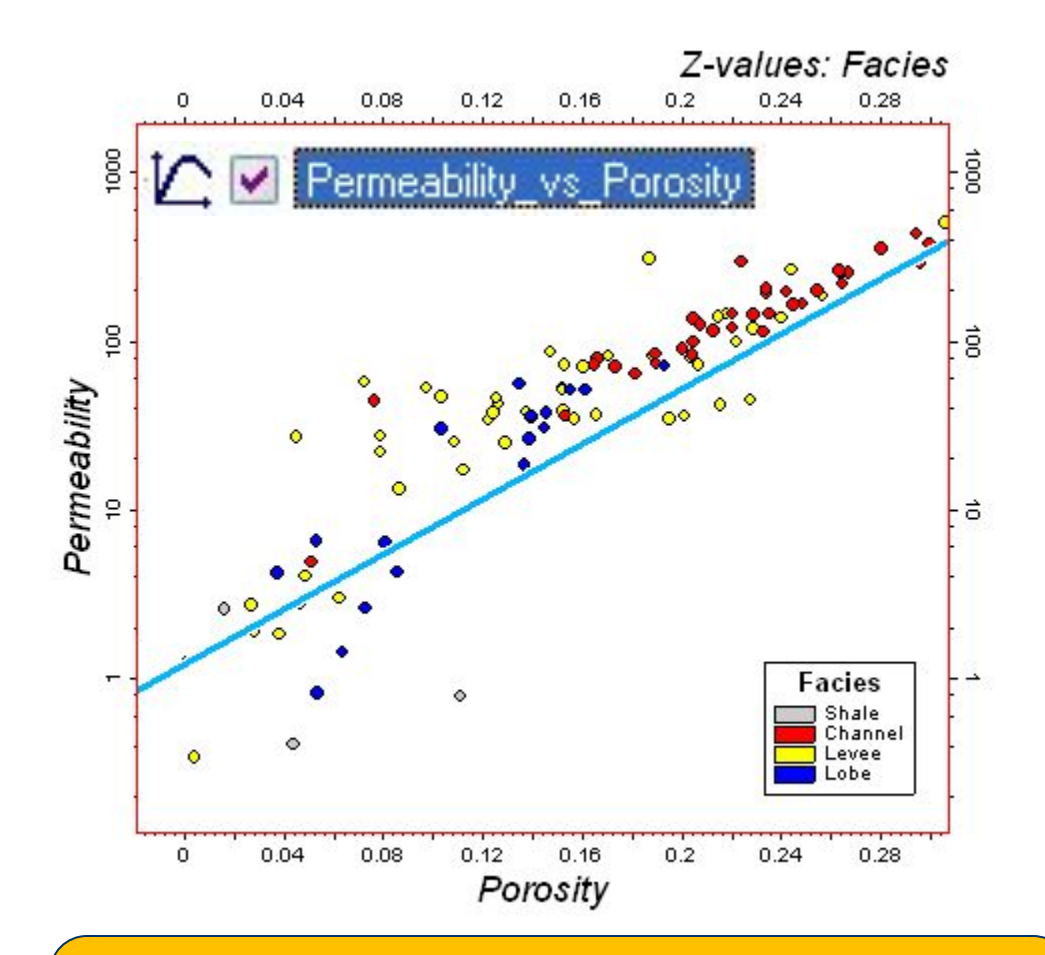

**Если два свойства хорошо коррелируются, то одно из них может быть использовано как вторичная переменная при моделировании, при маленькой плотности данных (например, только несколько скважин)**

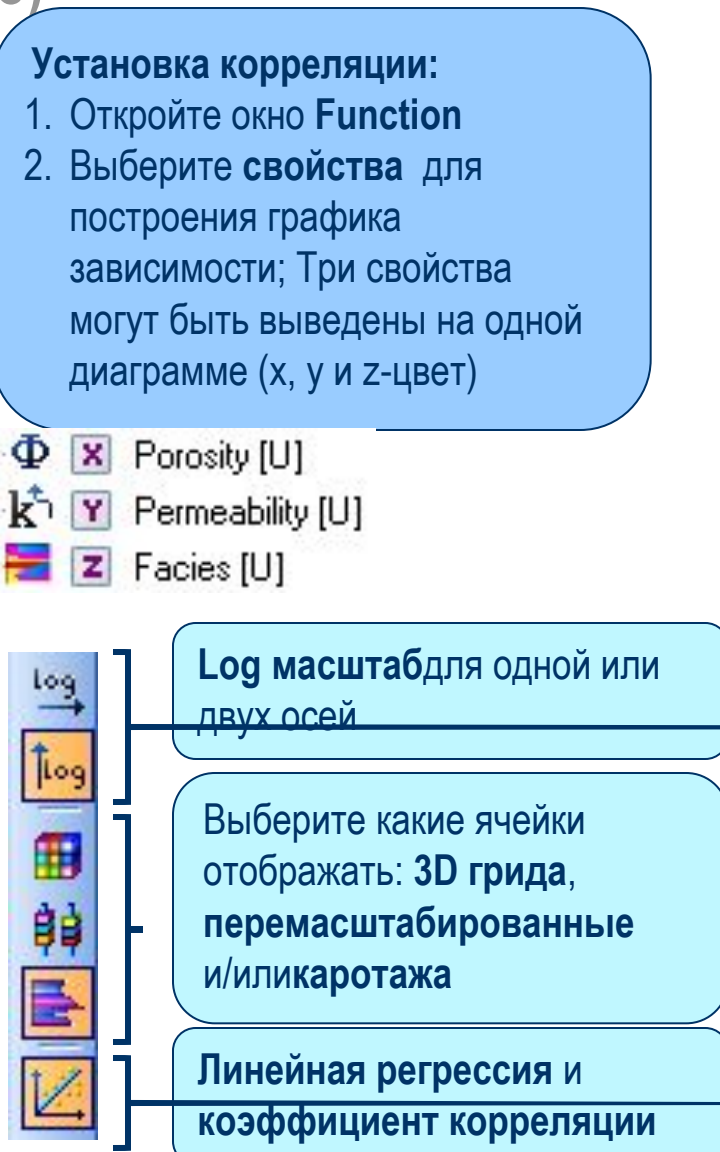

### **Основы статистики Общие фильтры в Petrel (Гистограммы и графики зависимости)**

В Petrel могут быть применены различные фильтры, но **Общие фильтры** из окон Гистограммы и Функции могут быть интерактивно применены к 3D свойствам модели или plot windows.

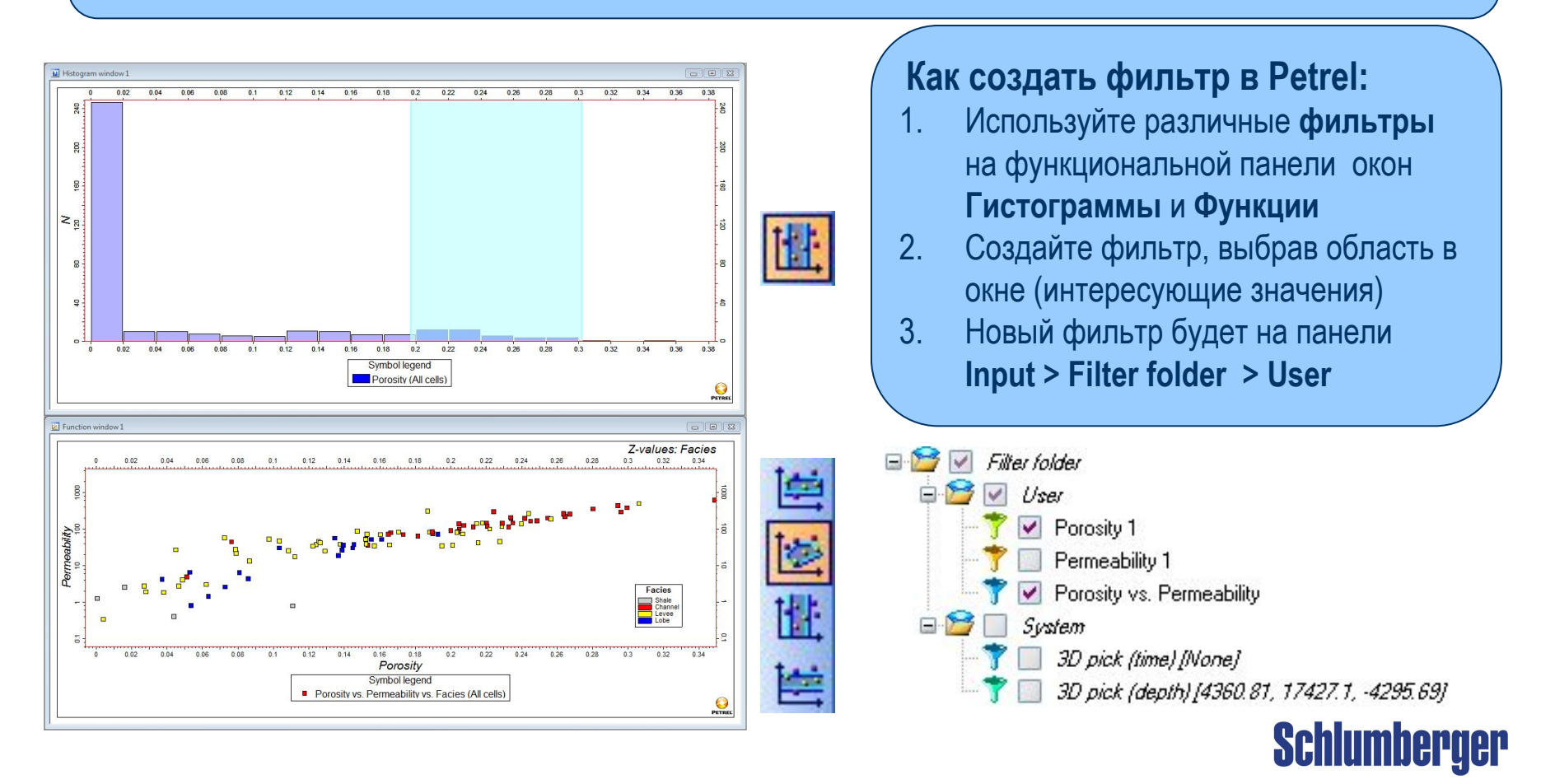

# **Упражнения**

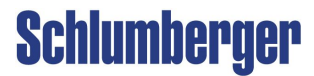

### **Основы статистики Представление о вариограмме**

### **• Вариограмма :**

Количественное описание того, насколько отличаются **значения** в точках в зависимости от **расстояния** между ними

Основана на принципе, что **две близлежащие точки**, более вероятно, будут иметь похожие значения, чем **точки далеко расположенные друг от друга**

- **• Два главных аспекта вариограммы :**
	- **1. Насколько близки** два значения расположенные рядом?
	- **2. Насколько далеко** должны быть точки, прежде чем они потеряют зависимость?

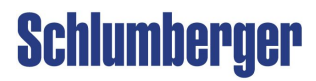

### **Основы статистики Параметры вариограммы**

**Дисперсия:** Мера различия значений между парами точек.

**Расстояние лага:** Расстояние между точками.

**Пороговое значение:** Значение дисперсии, на котором график стнаовится горизонтальным.

**Ранг:** Расстояние корреляции; расстояние на котором данные перестают зависеть друг от друга.

**Наггет:** Уровень различия на нулевом расстоянии.

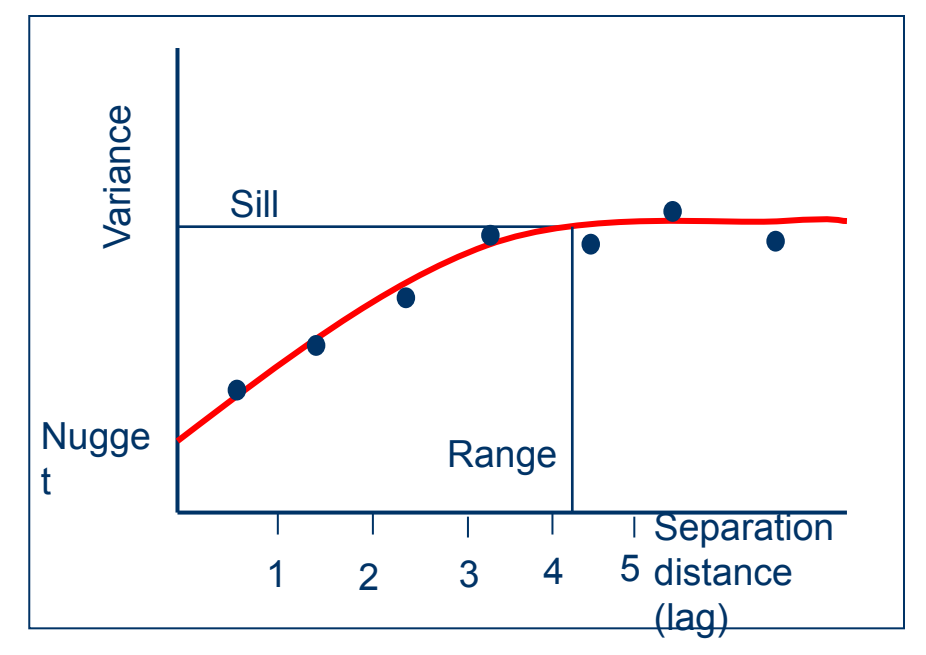

**Вариогрмма может быть рассчитана в трех направлениях:** 

- **Главное горизантольное**
- **• Второстепенное горизонтальное**
- **• Вертикальное**

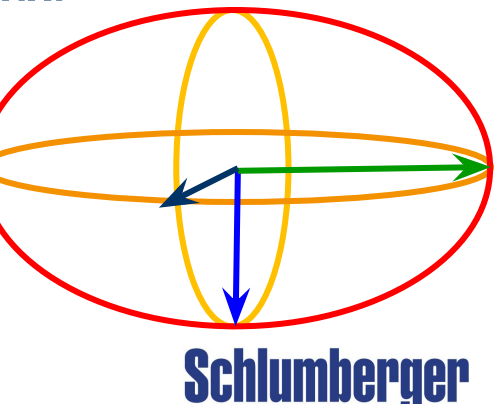

#### **Расчет вариограммы**

#### **Расчет и настройки:**

- **1. Радиус поиска** и **Инкремент лага** должны быть определены => Определите **Количество лагов** и **Длину лага**
- 2. Все пары точек в каждом **Лаге** (столбце) будут сравниваться
- 3. Для каждого лага (с данным количеством пар), среднение изменение рассчитывается (квадрат разницы)

#### **Построение вариограммы:**

- 1. Зависимость **полу-дисперсии** от **длины лагов**  строится. Эти точки (средняя дисперсия для лага) создают **Экспериментальную вариограмму** (черные точки)
- 2. **Линия регрессии** (серая линия) создаются на основе всех точек на графике
- 3. Подберите кривую для экспериментальной вариограммы, чтобы создать **Модельную вариограмму** (голубая линия), которая похожа по форме

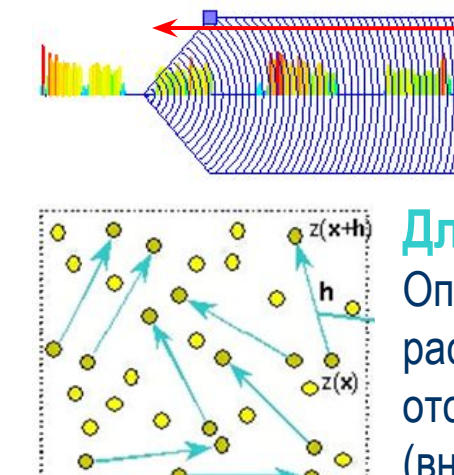

**Радиус поиска** Расстояние для Определения данных **Длина лага** Определяет макс. расстояние для пар, отстоящих друг от друга (внутри каждого лага)

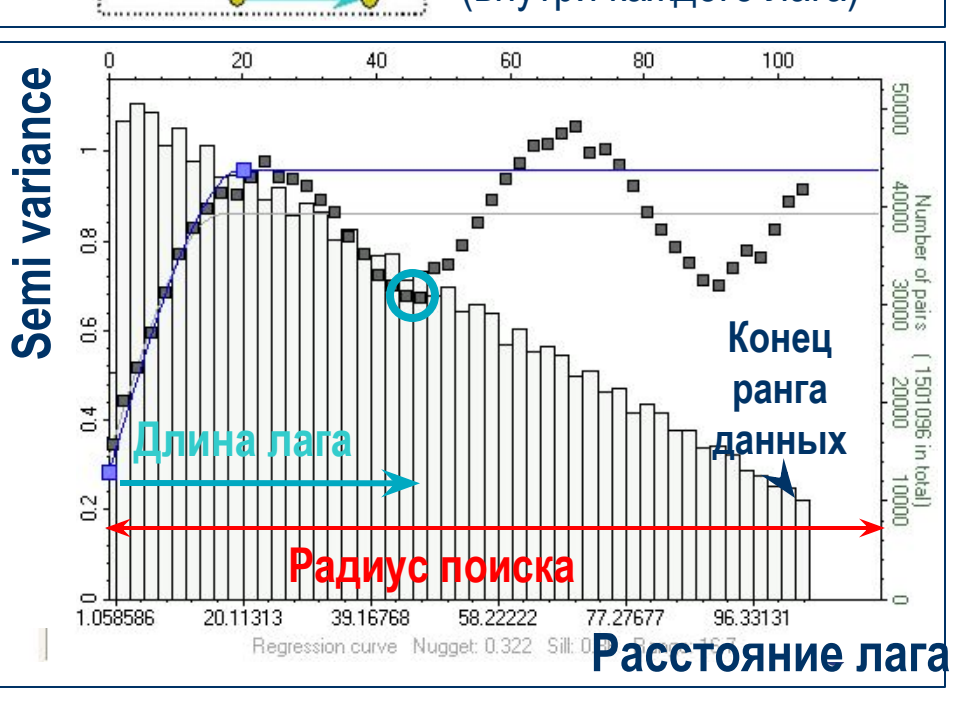

**Расчет экспериментальной вариограммы**

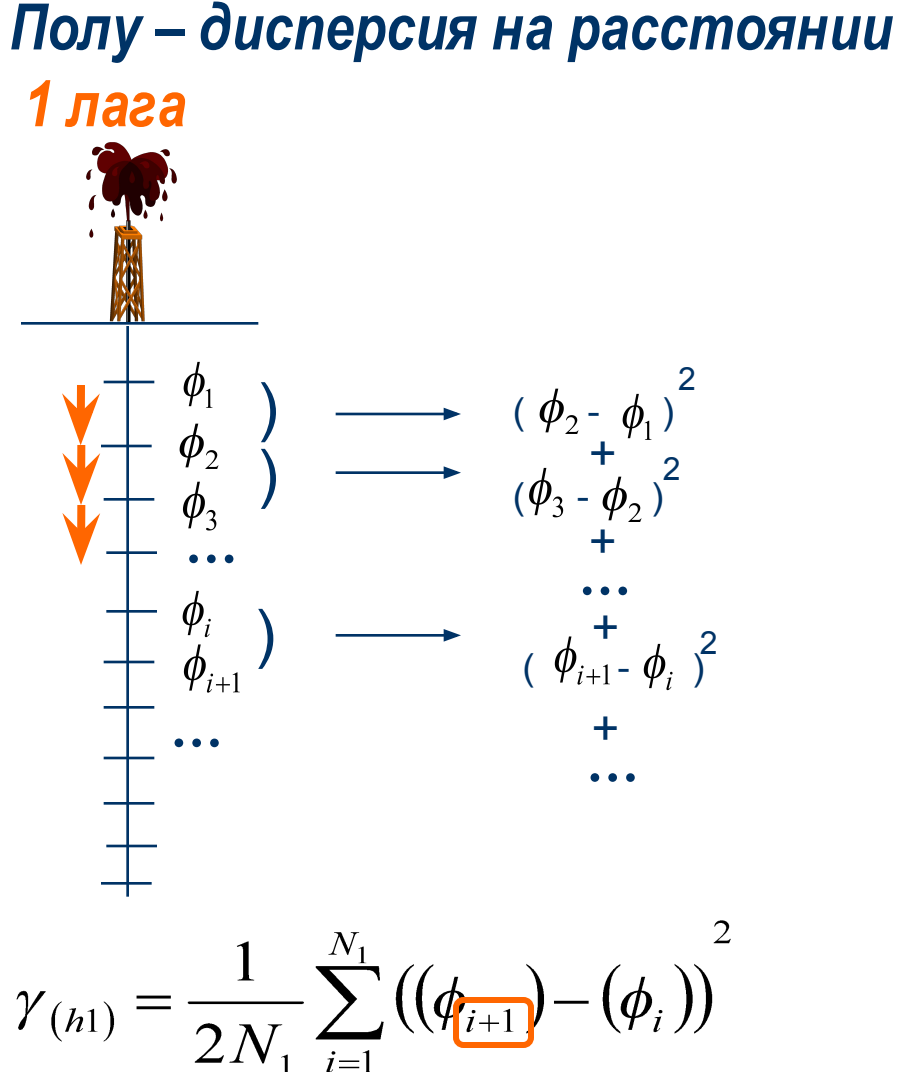

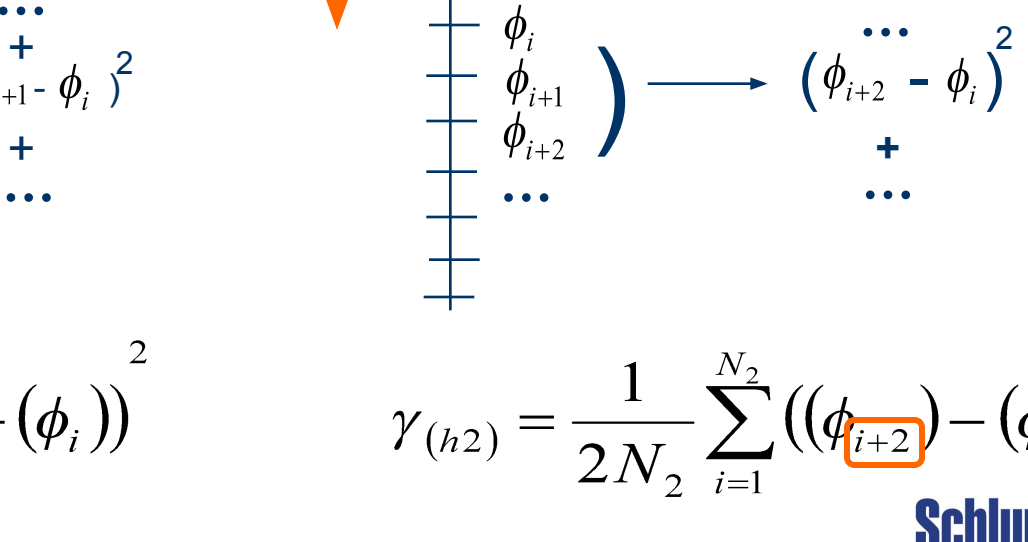

)

**)** 

**…**

*Полу – дисперсия на расстоянии 2 лагов*

 $(\phi_3 - \phi_1)^2$ 

 $(\phi_4^{\;\;+}\,\phi_2)^2$ 

**+**

**…**

**+**

2

**Schlumberger** 

 $-(\phi_i))$ 

**Результат расчета экспериментальной вариограммы**

**Полу-вариограмма** может быть рассчитана экспериментально :

$$
\gamma_{(h)} = \frac{1}{2N_h} \sum_{i=1}^{N_h} ((\Phi_{(i+h)}) - (\Phi_i))^{2}
$$

 $-\Phi = 5$  $-\Phi = 7$ *Φ =4*  $-\Phi = 3$  $-\Phi = 6$  $-\Phi =1$  $-\Phi =1$ *Φ =4*

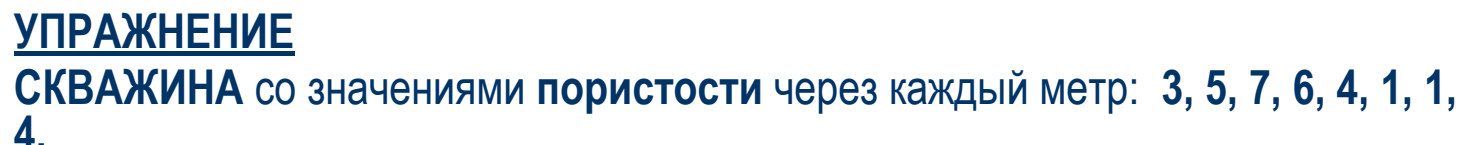

Вычислите значения вариограммы для **лагов 1, 2, 3,** и **4 m** соответственно.

Постройте вариограмму. Сверьте с образцом!

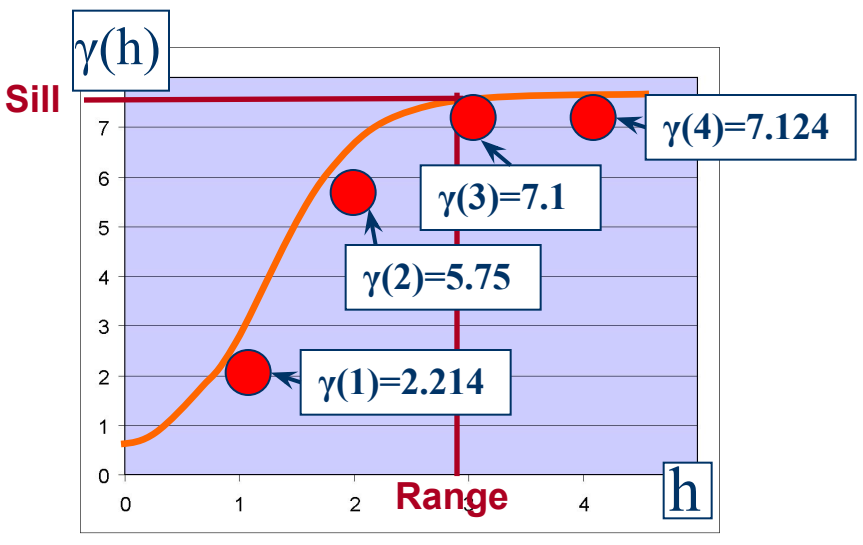

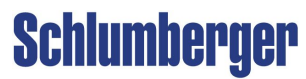

### **Основы статистики Типы моделей вариограммы**

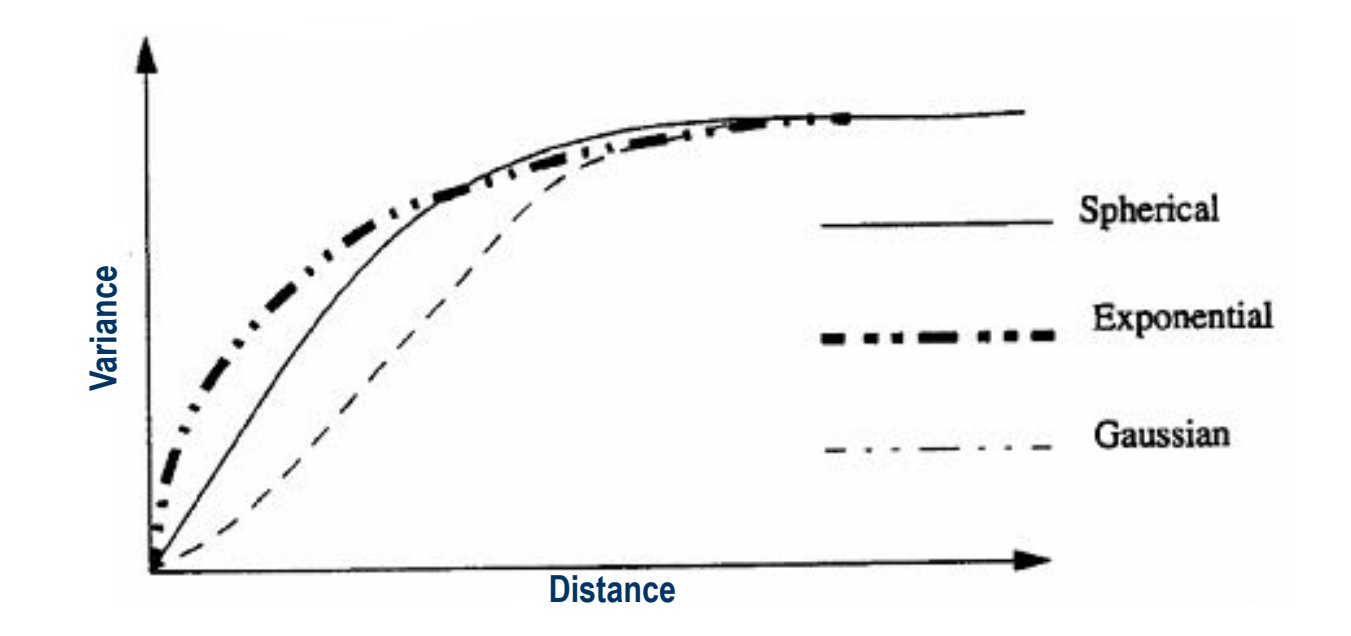

**Сферическая**: Универсальный алгоритм **Экспоненциальная**: Дает самый "пестрый" результат **Гауссова**: Дает самый гладкий результат

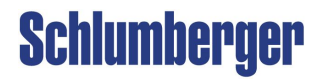

#### **Прикладное моделирование вариограмм**

#### **Процесс расчета вариограммы**

- Рассчитывается **Экспериментальная вариограмма**
- Затем обеспечивается соответствие **модельной вариограммы** и экспериментальной
- Модельная вариограмма может быть **Сферической, Гауссовой** или **Экспоненциальной**

#### **Процесс интерпретации**

• должен принимать в расчет геологическую информацию

#### **Моделирование вертикальной вариограммы**

• обычно достаточное количество данных и легко строить оценки

#### **Моделирование горизонтальной вариограммы**

- часто *нельзя* рассчитать из-за недостатка данных
- может быть получена из коррелированных данных или аналогичного месторождения /обнажения пород/геологических знаний

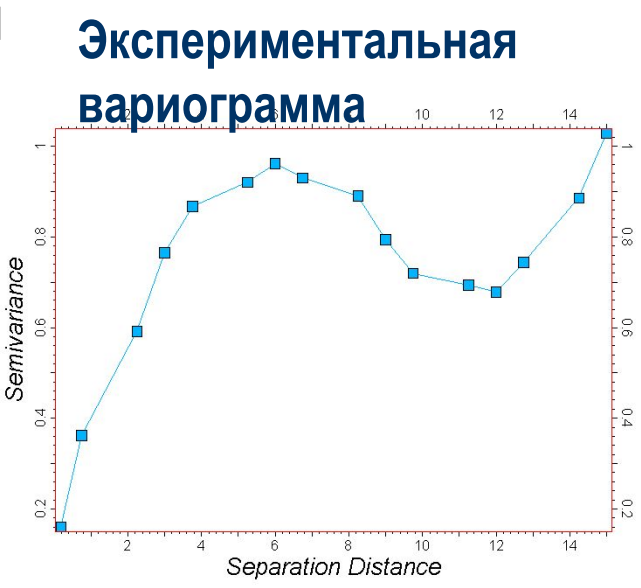

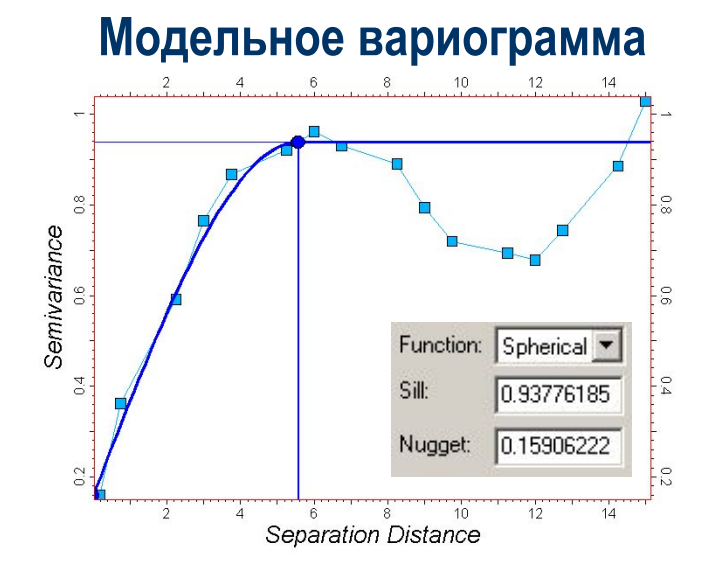

 **Прикладное моделирование вариограмм - Цикличность**

**Пример поведения вариограммы :** циклическая кривая пористости, обусловленная варьированием фаций по вертикали

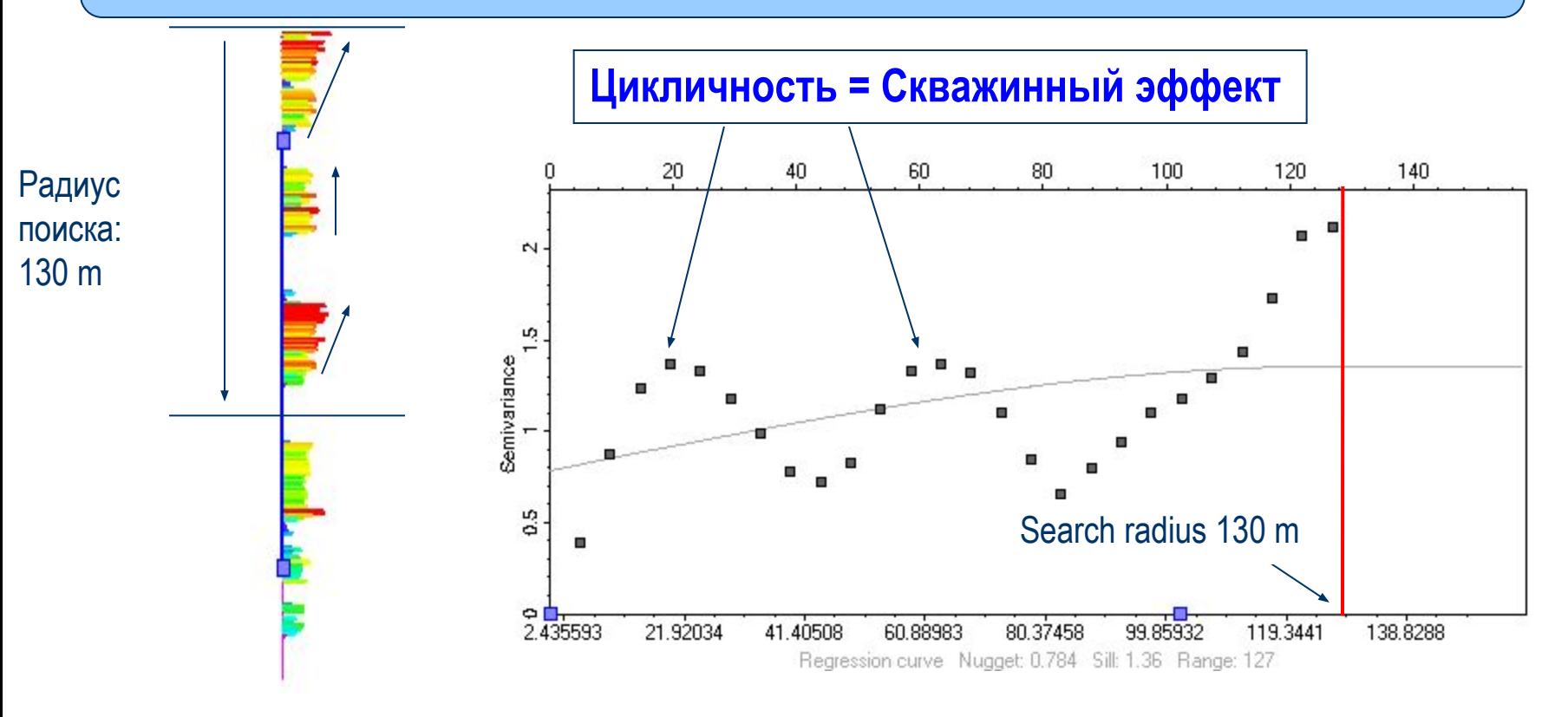

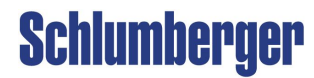

#### **Прикладное моделирование вариограмм - Тренд**

**Пример поведения вариограммы:** Вертикальный тренд, обусловленные диагенетическими эффектами, сжатием и др.

#### **Перед тем, как моделировать вариограмму, нужно удалить тренд, так как он нарушает предположение о стационарности** Если в данных есть тренд, то моделировать

нужно так :

- **• Пользователь**: В процессе Data Analysis выберите 1D, 2D или 3D Тренд трансформацию
- **• Пользователь** : Определите тренд и коэффициент корреляции
- **• Petrel**: Моделирует остаток, создавая функцию тренда
- **• Petrel**: Складывает остаток и тренд, чтобы получить оценку

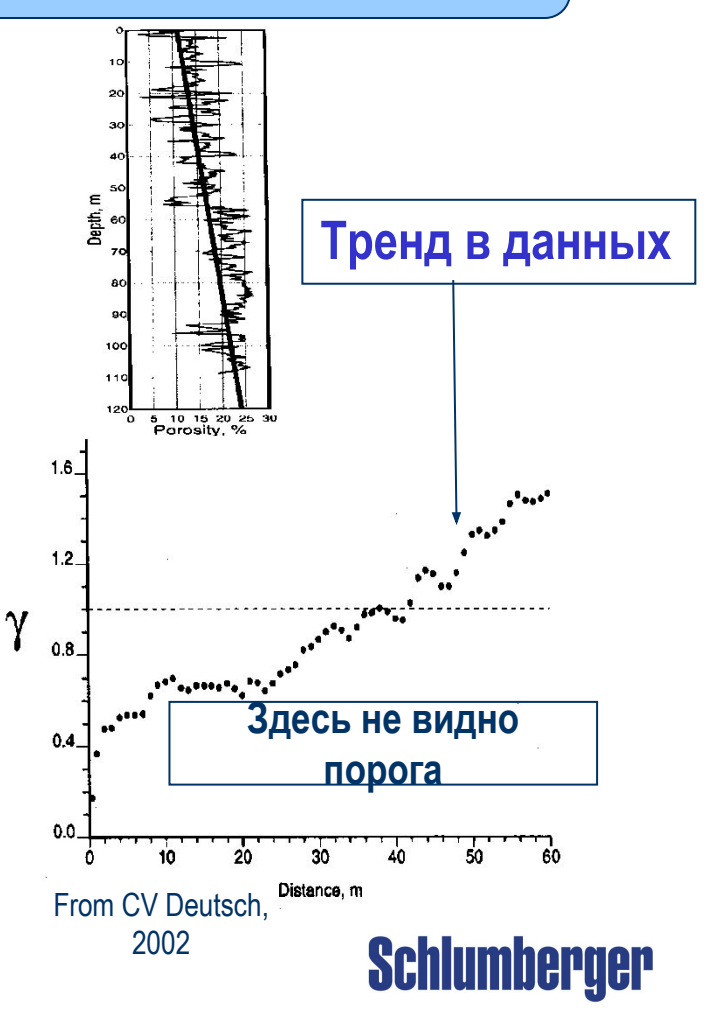

**Почему моделирование вариограмм?**

- Требуется для геостатистических алгоритмов для **Моделирования коллекторов**
- Вариограммы полезны, как инструмент процесса **Data Analysis**
	- Определяют **Толщину слоев**
	- Определяют направление/угол **Анизотропии**
	- Определяют **корреляцию**/связанность фаций
- Используются для **Контроля качества**, чтобы сравнить данные до и после моделирования

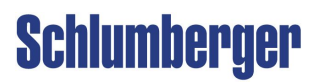

 **Анизотропия**

.

**Анизотропия** - это характеристика набора данных, если четко видно различие в том, как происходит изменение данных в разных направлениях.

Если у вас есть предположения о направлении анизотропии для ваших данных, вы должны включить эту информацию в вариограмму, чтобы получить более **точную модель**.

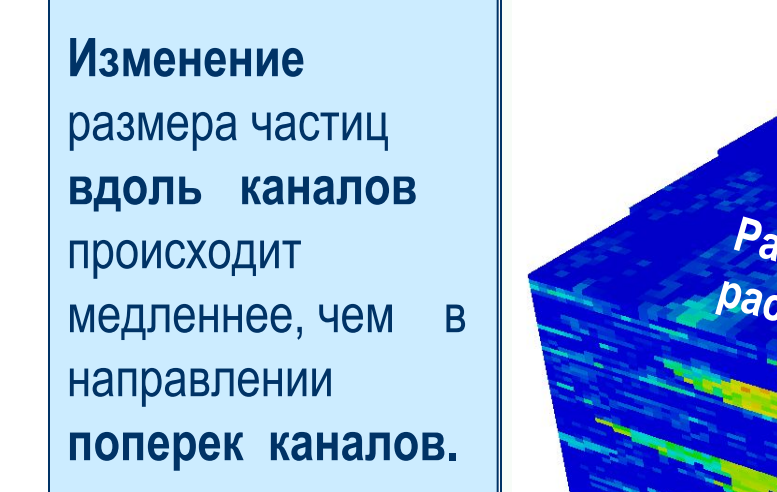

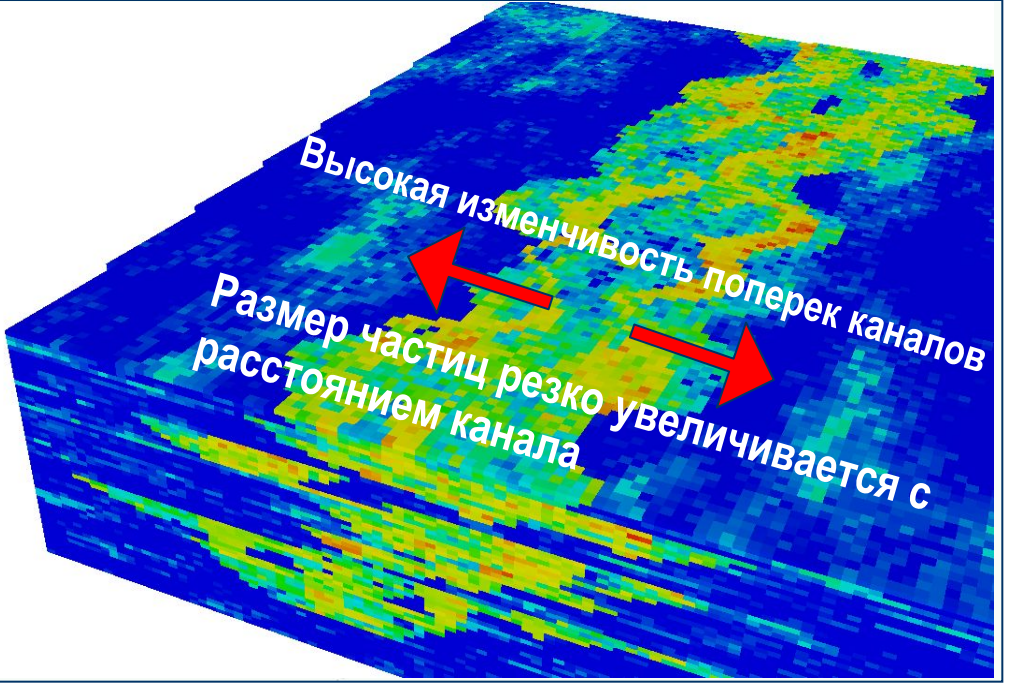

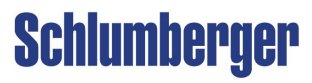

#### **Карты вариограмм и Экспериментальные вариограммы в Petrel**

В настройках объекта **Settings > закладка Variogram** есть возможность создания **Горизонтальной карты вариограммы и Экспериментальной вариограммы для**  свойства или коррелируемого атрибута.

#### **Карта вариограммы**

С ее помощью удобно отображать

#### анизотропию и ее направление.

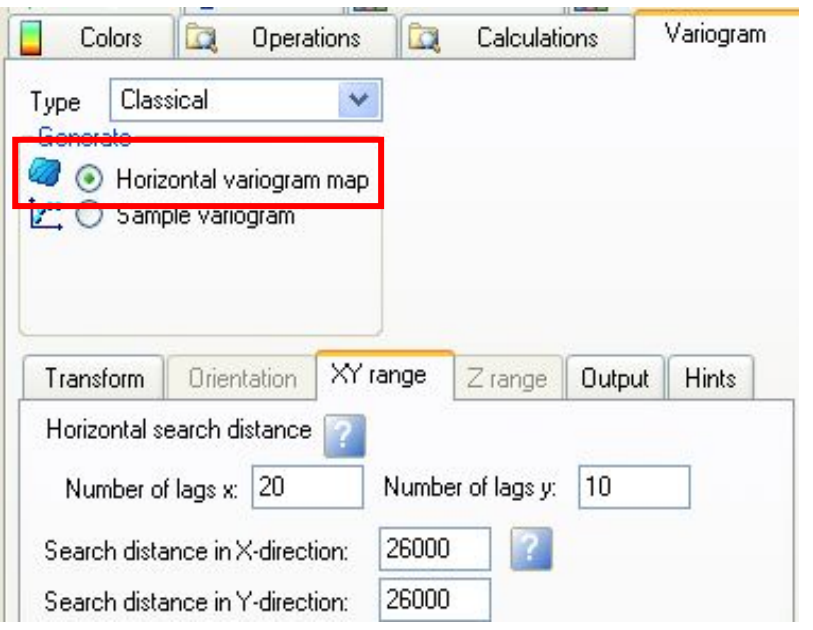

#### **Экспериментальная вариограмма (Sample Variogram )**

Подходит, чтобы найти ранги вариограмм в главном и второстепенном направлениях.

**Schlumberger** 

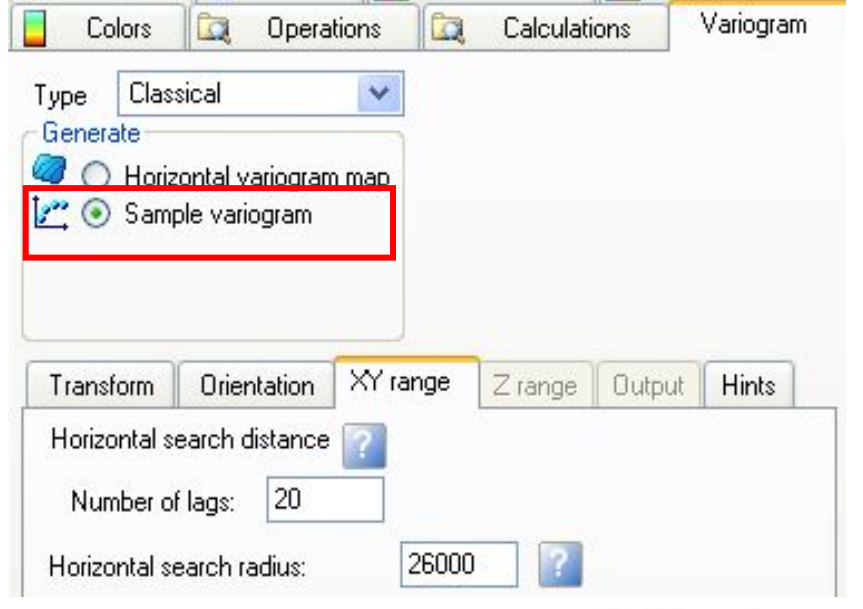

#### **Анализ вариограмм (конус поиска)**

Из-за различных **расстояний** между входными точками, нужно задать область поиска так, чтобы захватить точки примерно на расстоянии, заданном **Лагом**.

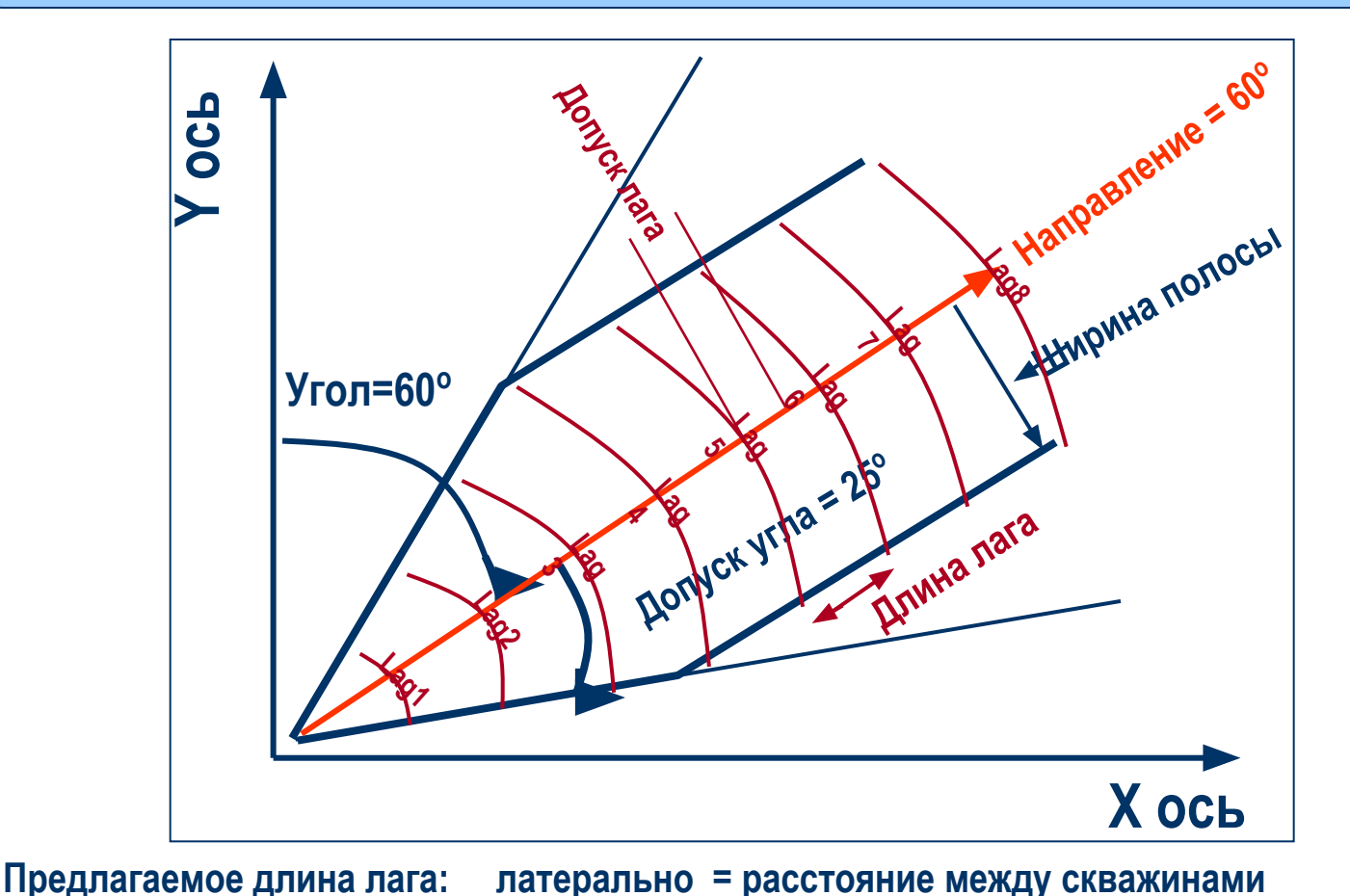

**Schlumberger** 

 **вертикально = толщина ячейки**

### **Основы статистики Карта вариограммы – Теория**

**Карта вариограммы** – это способ изображения вариограммы, рассчитанной в нескольких направлениях по данным (в Petrel: точечные данные, поверхность или 3D свойство). Она представлена в виде поверхности контуров **2D дисперсии**  (**направление** и **мера** анизотропии).

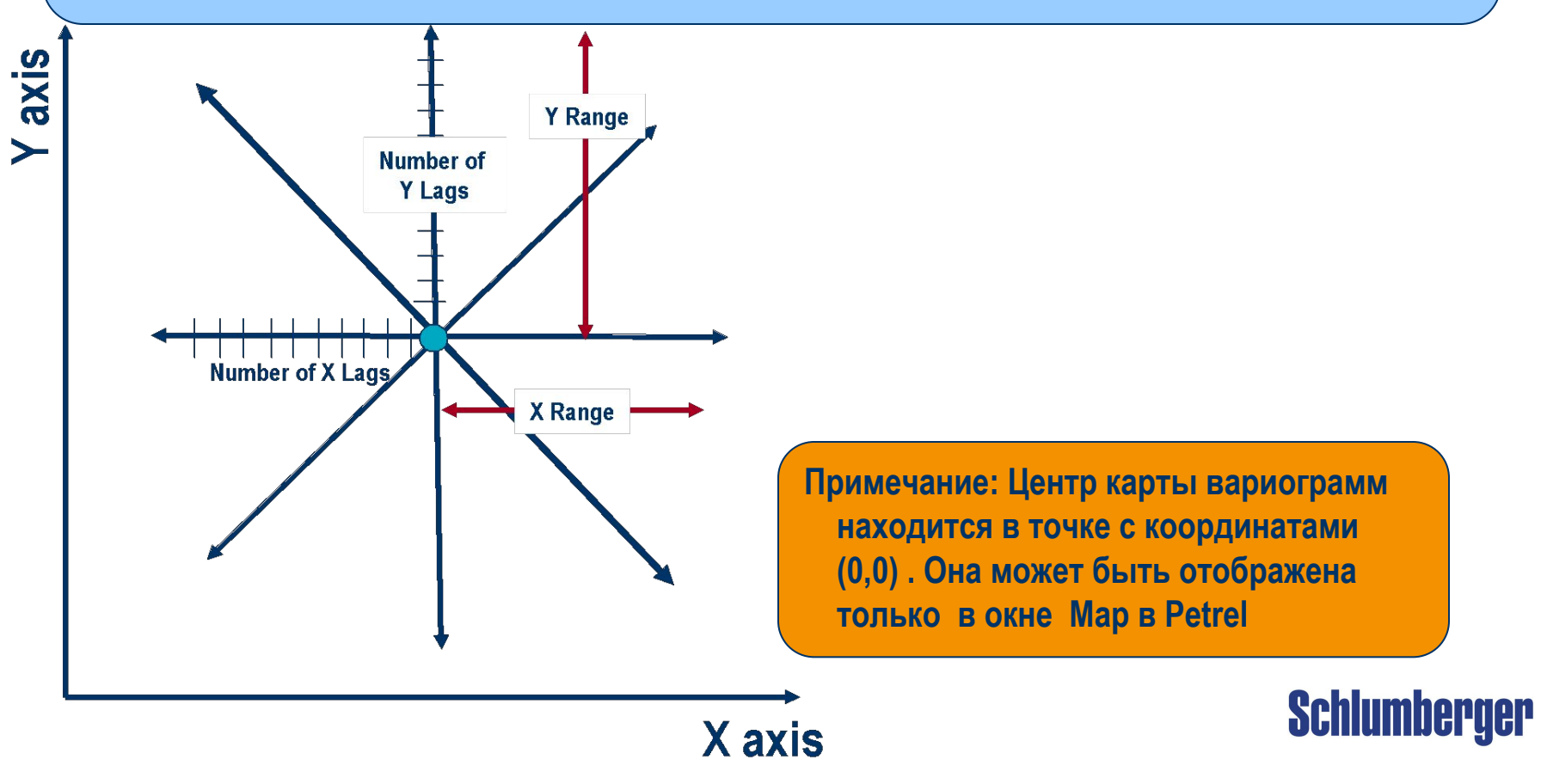

### **Карта вариограммы - расчет в Petrel**

- 1. Выберите тип модели
- 2. Определите параметры на закладке **XY range:**

 **Количество лагов** и **Радиус поиска**

3. Нажмите **Run.** Результат будет на панели  **Input** или **3D Grid > папка Variograms**

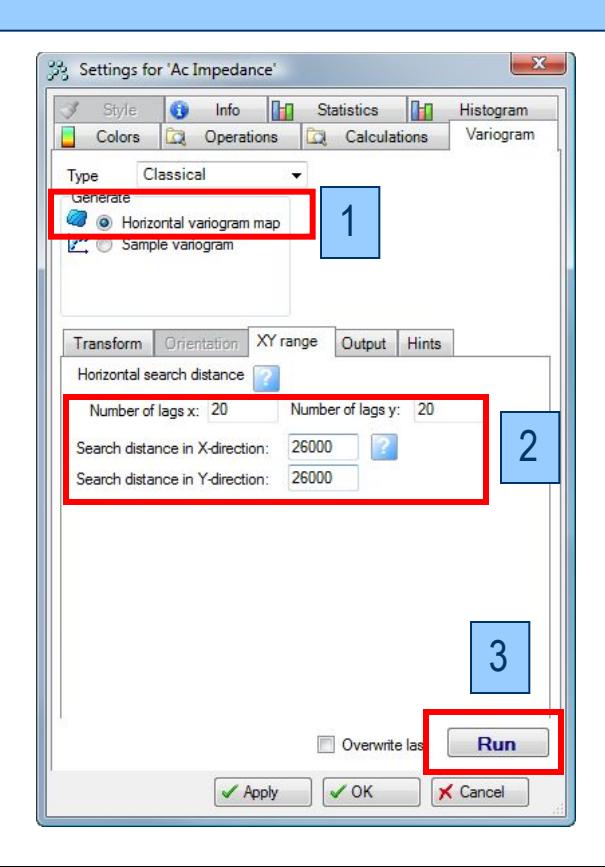

- 4. Откройте окно **Map** и отобразите новую **карту вариограммы**
- 5. Используйте иконку **Measure distance,**  чтобы замерить направление анизотропии
- 6. Значение будет на панели **Status**

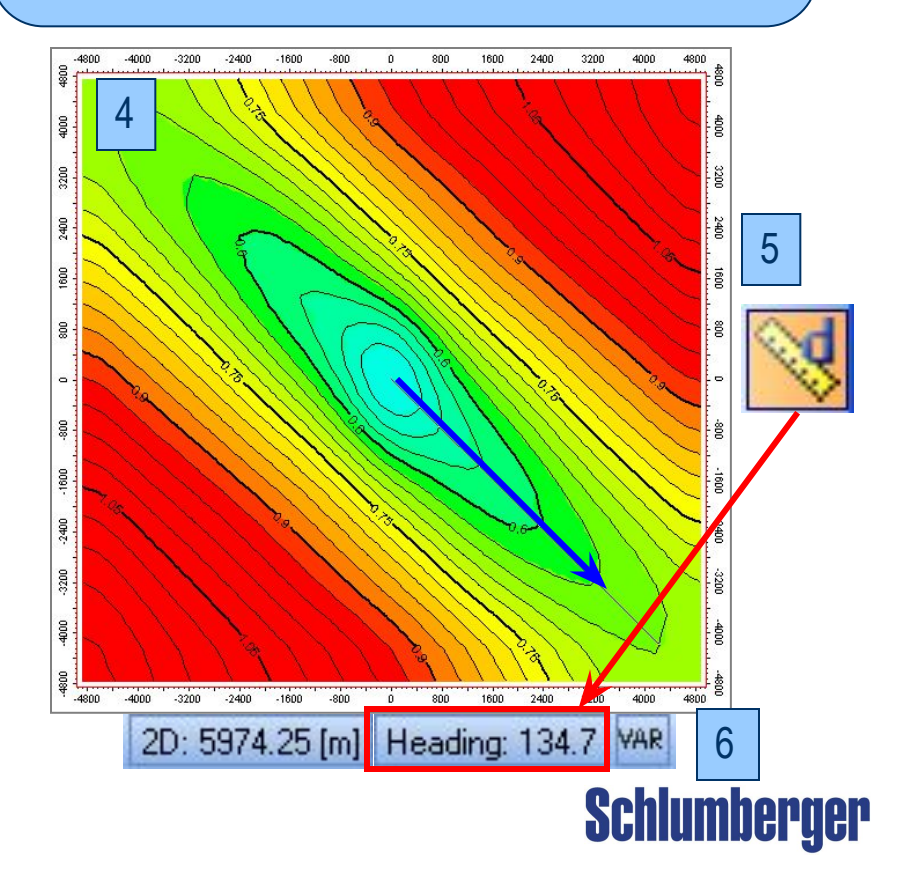

### **Основы статистики Карта вариограммы – Анизотропия**

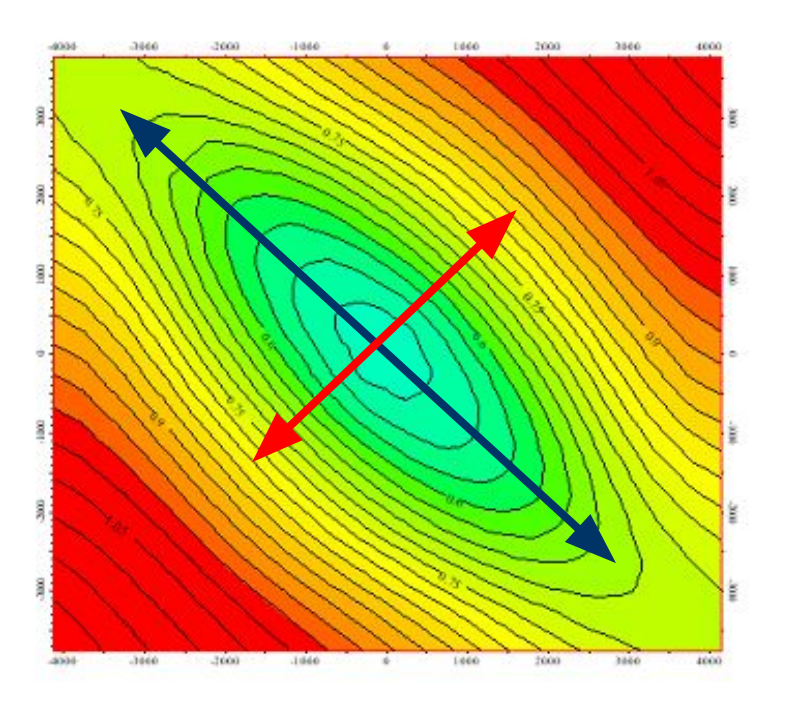

#### **Вариокарта :**

**Стрелки показывают главное и второстепенное направления анизотропии**

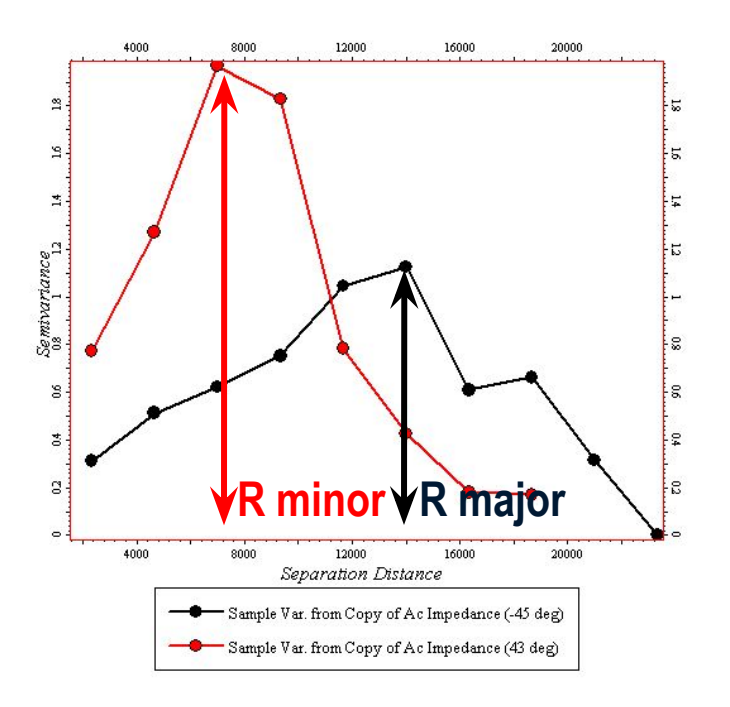

**Sample Variograms :**

**Главный** и **Второстепенный** ранги определяются на оси x

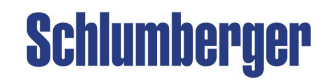

### **Основы статистики Экспериментальная вариограмма – Tеория**

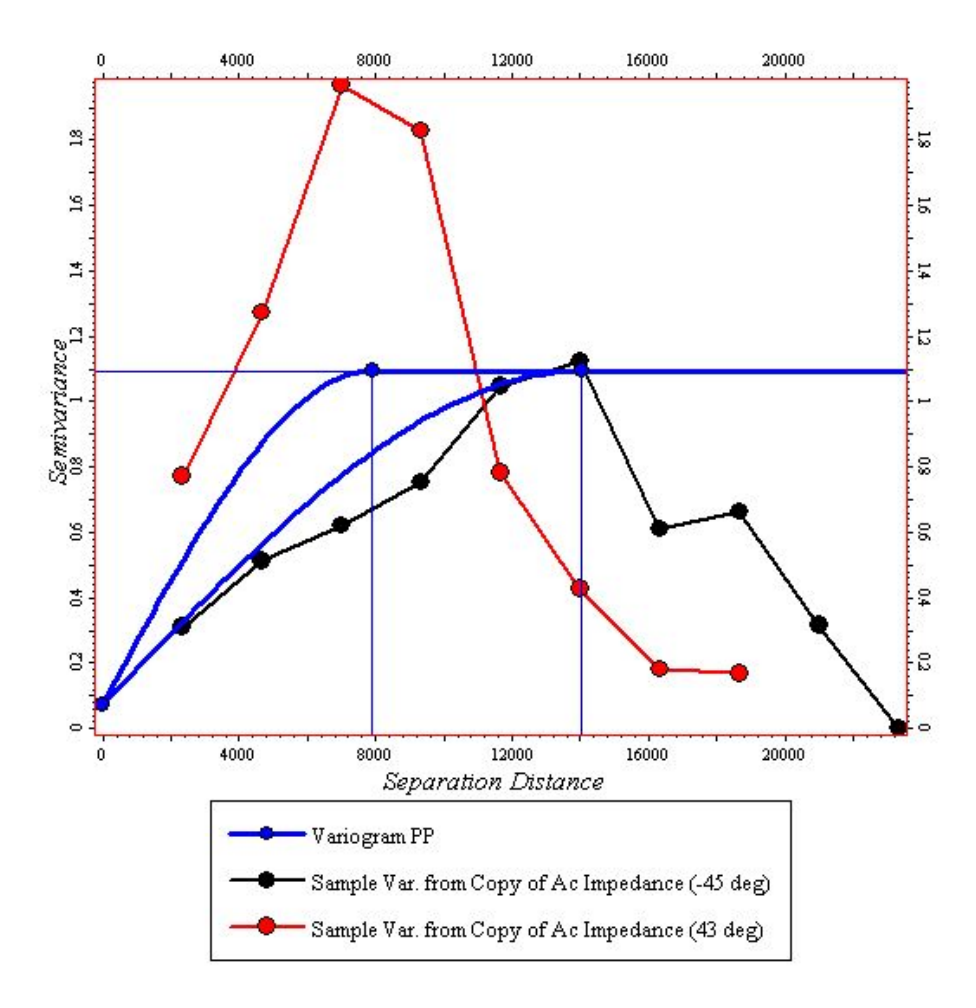

#### **Важные параметры модели:**

- **• Тип модели**
- **• Наггет**
- **• Ранг**
- **• Aнизотропия** (азимут из вариокарты)

Эти параметры должны быть такими де для Экспериментальной вариограммы:

- Наггет
- Порог
- Тип модели вариограммы

**Примечание:** порог не имеет влияния на результат расчета Kriging/Simulation **Schlumberger** 

#### **Экспериментальная вариограмма – расчет в Petrel**

- 1. Выберите тип модели **(Classical)** и **Sample variogram**
- 2. Определите параметры на закладке **Orientation** (азимут из вариокарты)

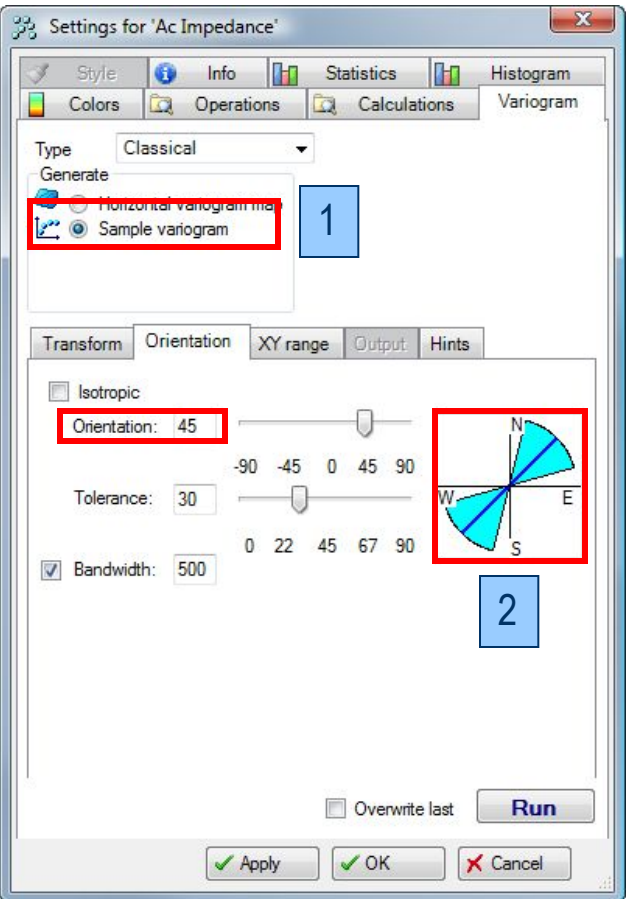

- 3**.** Определите параметры на закладке **XY range tab (No of lags** и **Search distance)**
- 4. Нажмите **Run,** чтобы получить **главный**  ранг вариограммы. Повторите с углом 90 градусов, чтобы получить

**Второстепенный** ранг вариограммы

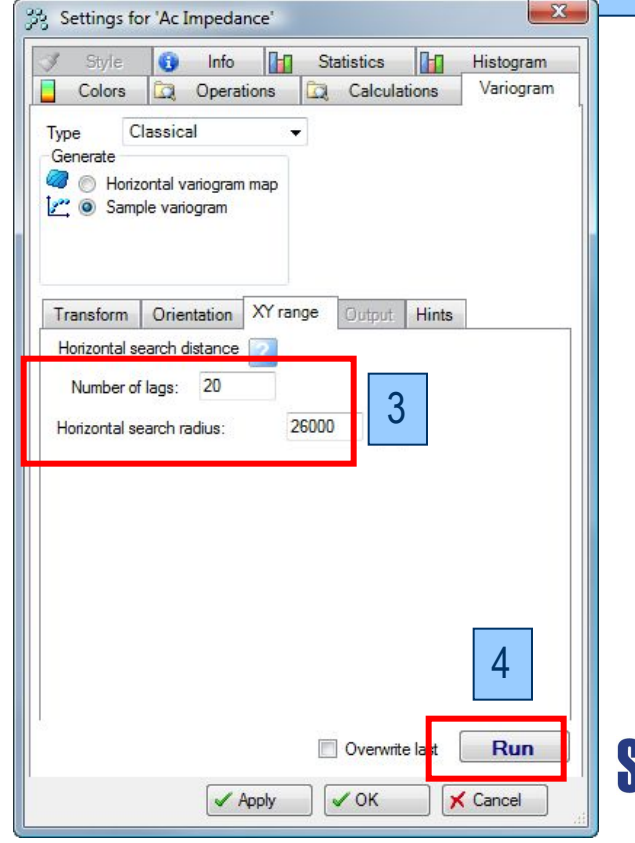

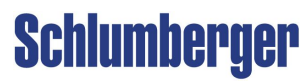

#### **Экспериментальная вариограмма – расчет в Petrel**

- 5. Откройте окно **Function** и отобразите **новую Экспериментальную вариограмму**
- 6. Выберите иконку **Make variogram for sample variogram**
- 7. Разделите на два ранга, главный и второстепенный, используя иконку **Select and edit/add point**
- 8. Откройте**Variogram Settings,** чтобы посмотреть параметры **Модели вариограммы** (**тип модели, порог, наггет, ориентацию и ранги**)

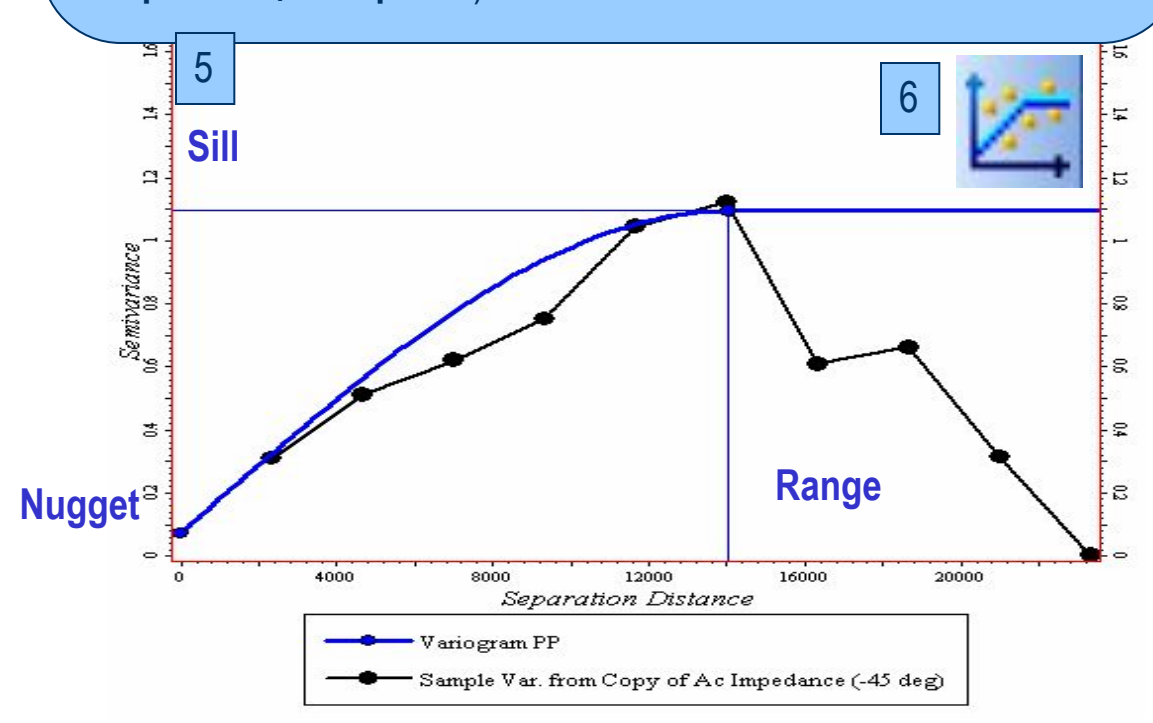

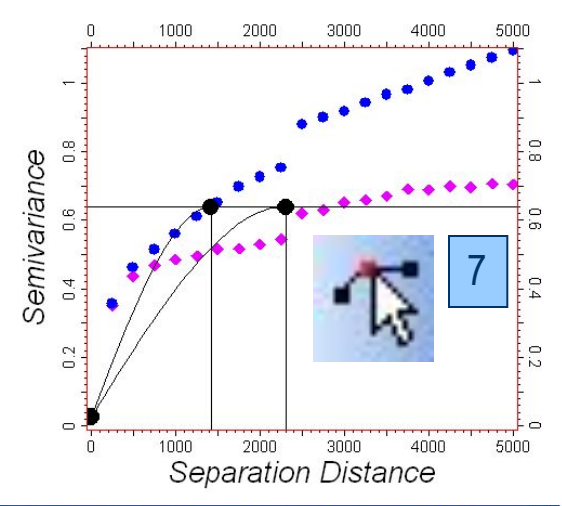

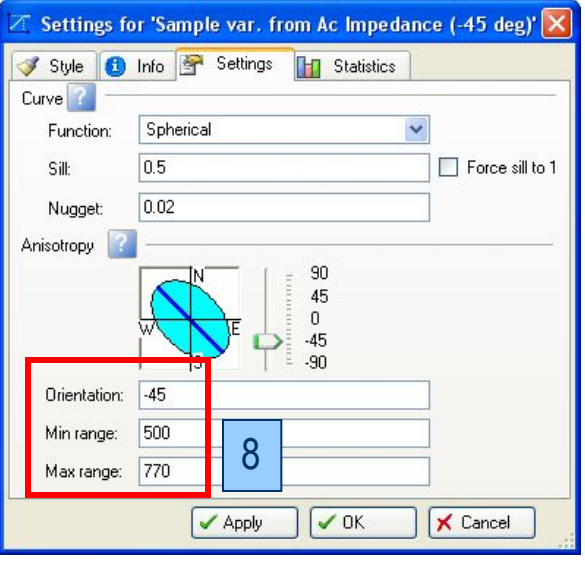

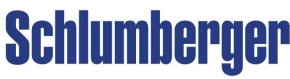

### **Основы статистики Моделирование вариограмм в Petrel**

#### **Закладка Settings/Variogram В процессе Data Analysis Процесс Property Modeling**

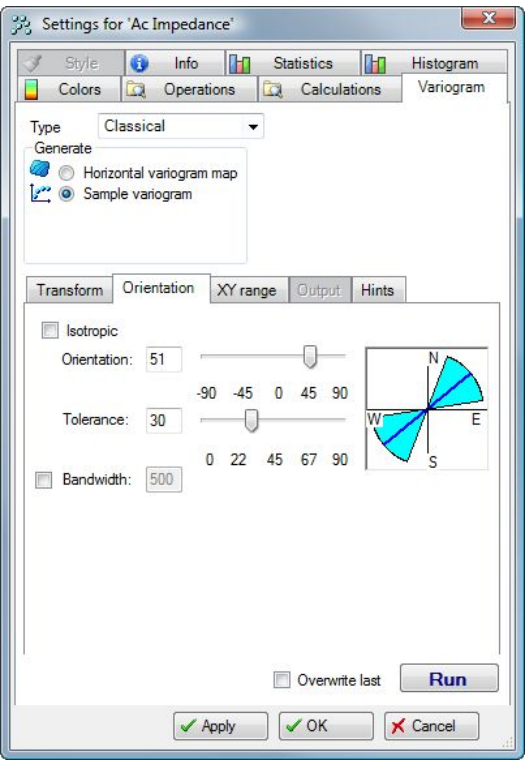

Экспериментальная или горизонтальная вариограмма для нахождения анизотропии

#### **В процессе Data Analysis process**

#### Data analysis with 'Property Modeling/Complete Model *<u>O*</u> PHI Data analysis[1] [U] **THIPHERDO** ZoneA (Main pay) Transformations **X** Variograms Result from variorram analysis 3500 1500 0.92089379 Nugget: 0.174 62 ertical ranne: Major direction | Minor direction Vertical direction Band width: 18.8 Search radius: 47.3 No lags Tolerance angle: 34.9 Lag distance: 1.6 Search only inside zone 50 Lag tolerance: Check non-simbox mode 2 黒 A DW2 ・2黒 Regression  $20$  $AD$ 50 a Fa ,, ,,,,,,,  $\frac{0.0058}{25000}$ 12.02542 23 24915 34 47288 0.8016949 45 6966 gression curve Nugget: 0.217 Sill: 0.944 Range: 5.92  $\sqrt{$  Apply  $\vee$  OK **X** Cancel

Можно рассчитать вариграммы в трех направлениях, на основе 3D данных по свойству, либо на основе перемасштабированных или исходных каротажей. Можно просматривать влияние варьирования конуса поиска.

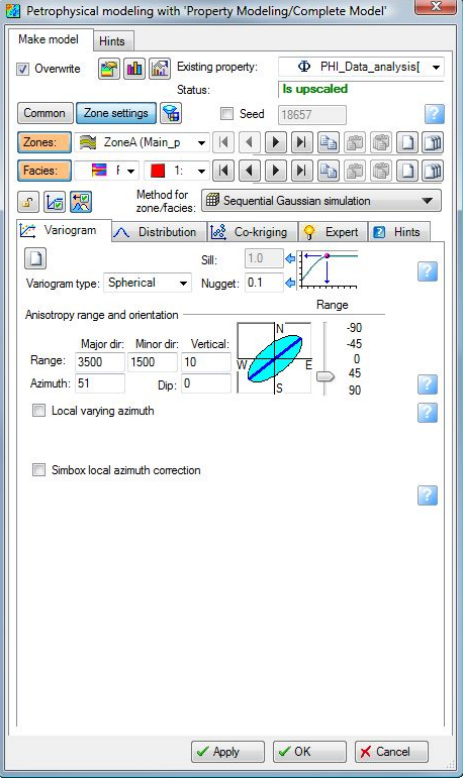

Введя ранг, наггет и азимут в диалоге процесса

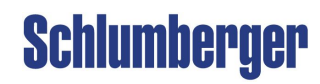

# **Упражнение**

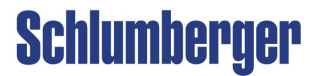